## **SecureWay Security Server for OS/390 Update 9/13/2000**

**Walter B. Farrell SecureWay Security Server for OS/390 Design (845) 435-7750 wfarrell@us.ibm.com**

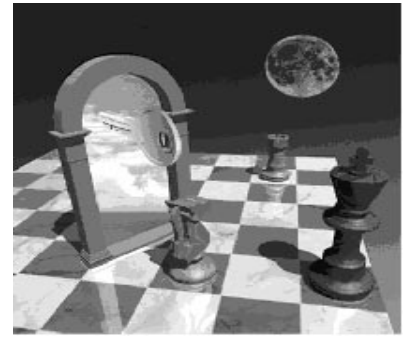

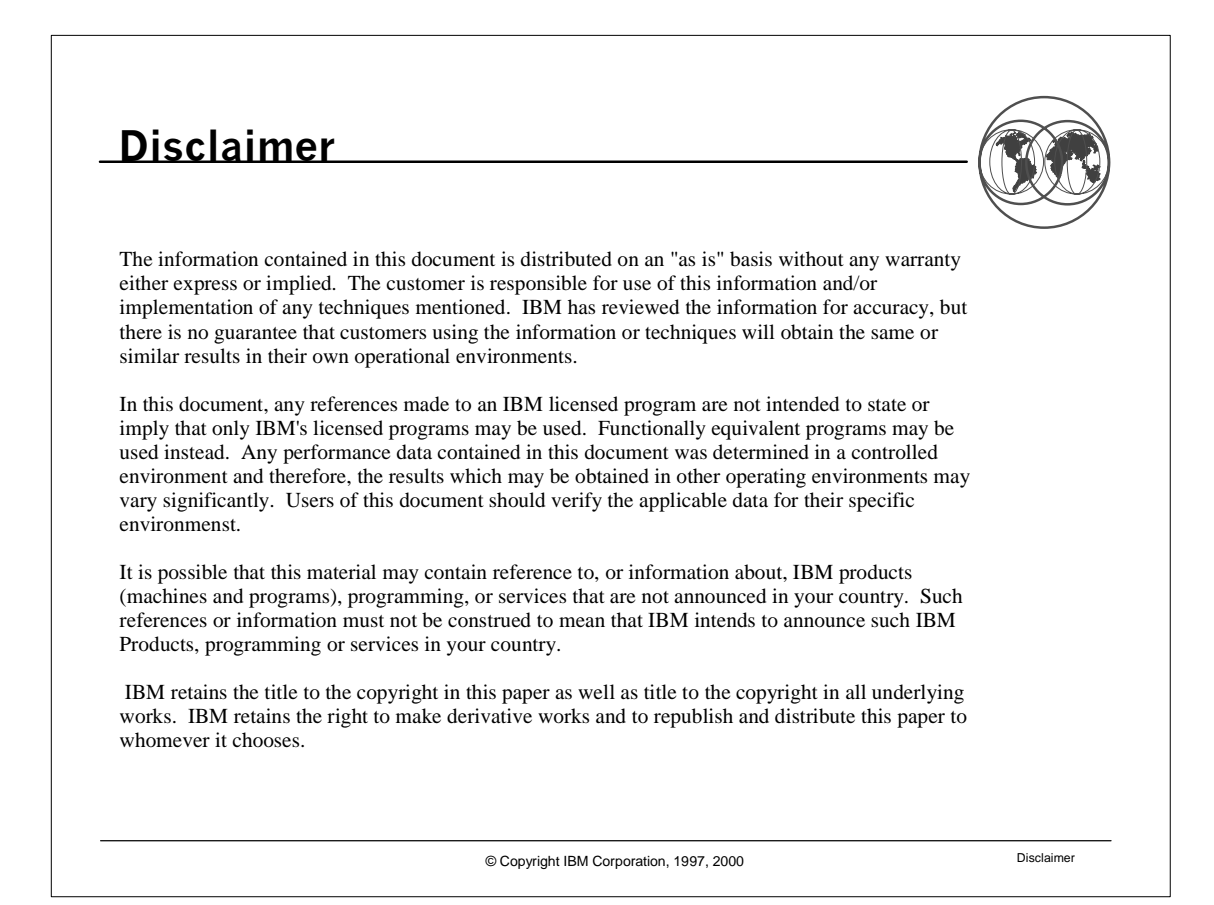

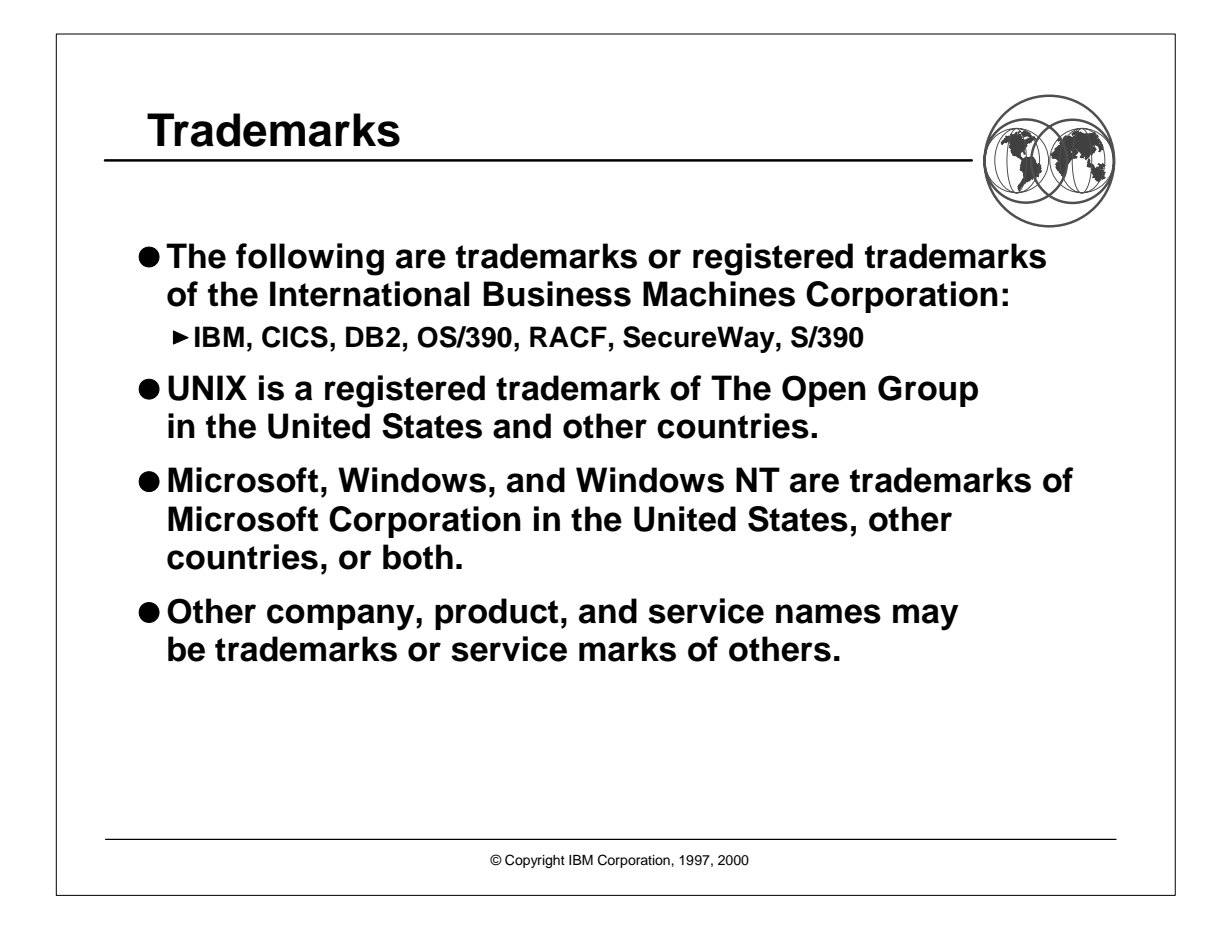

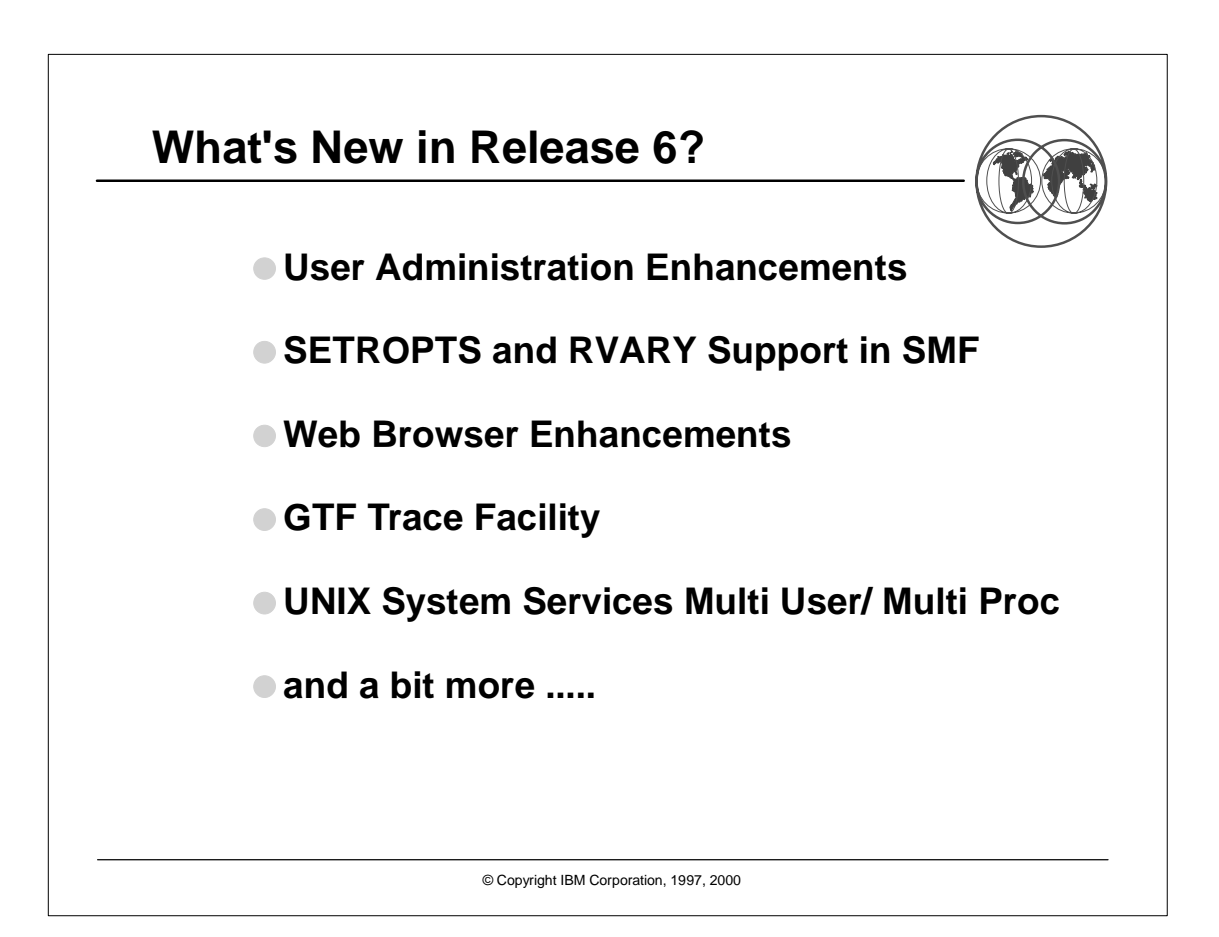

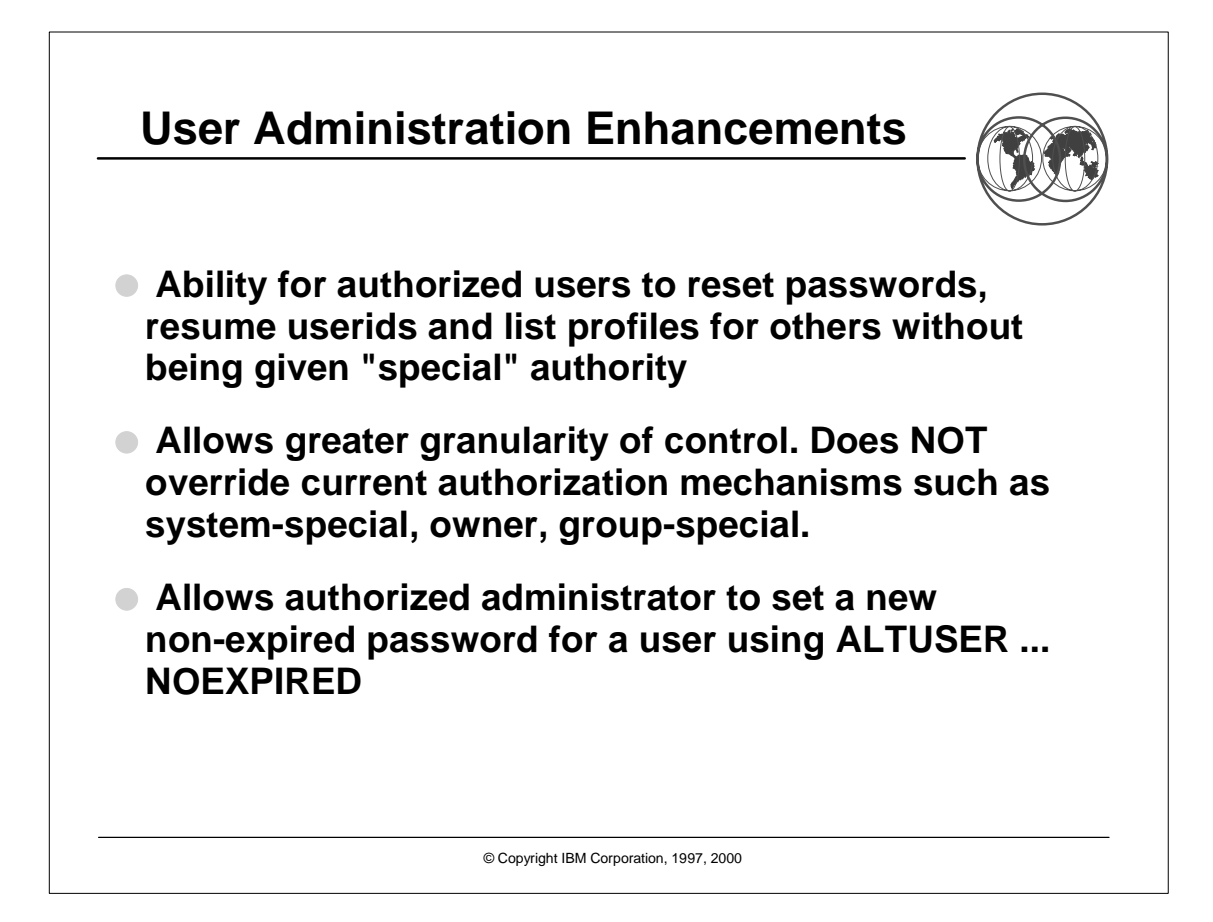

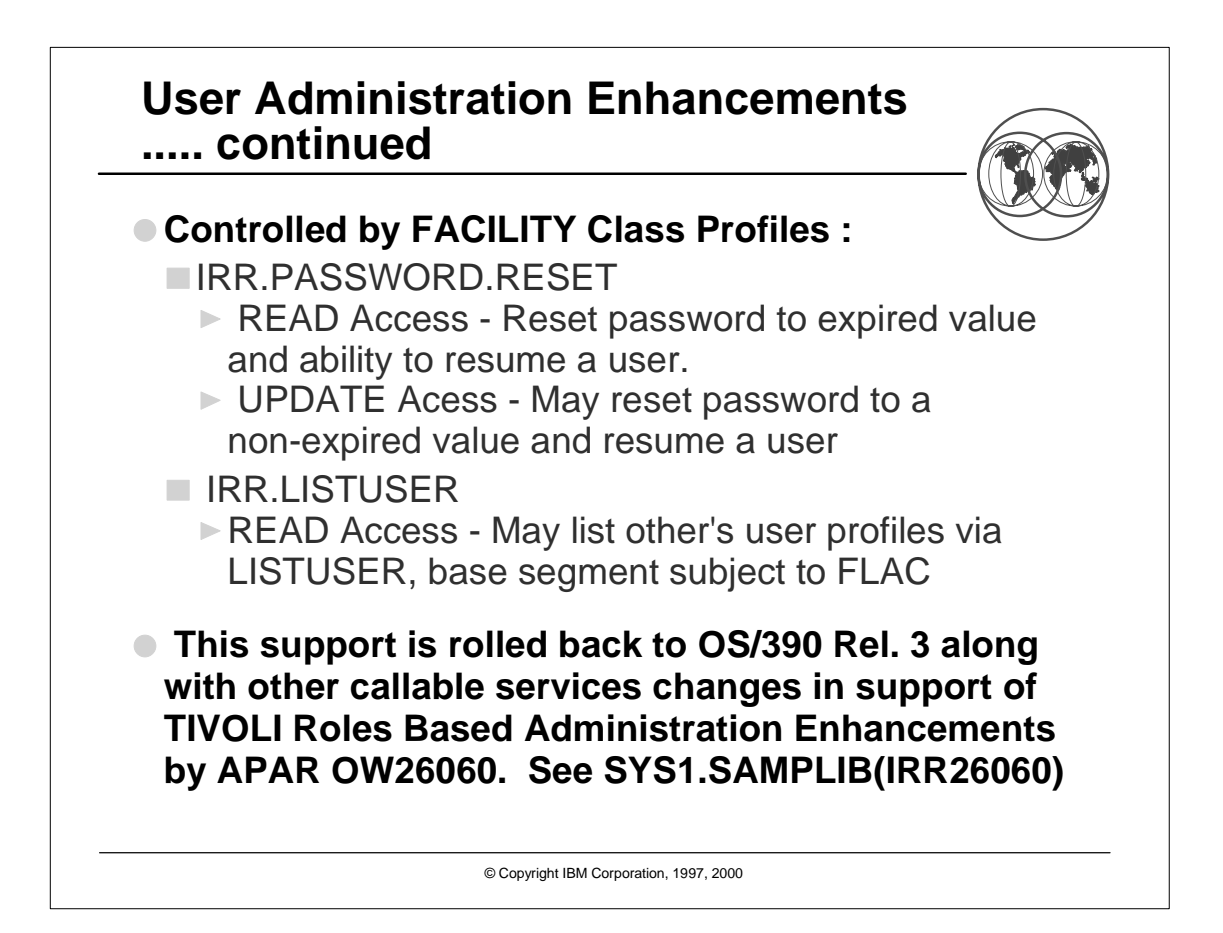

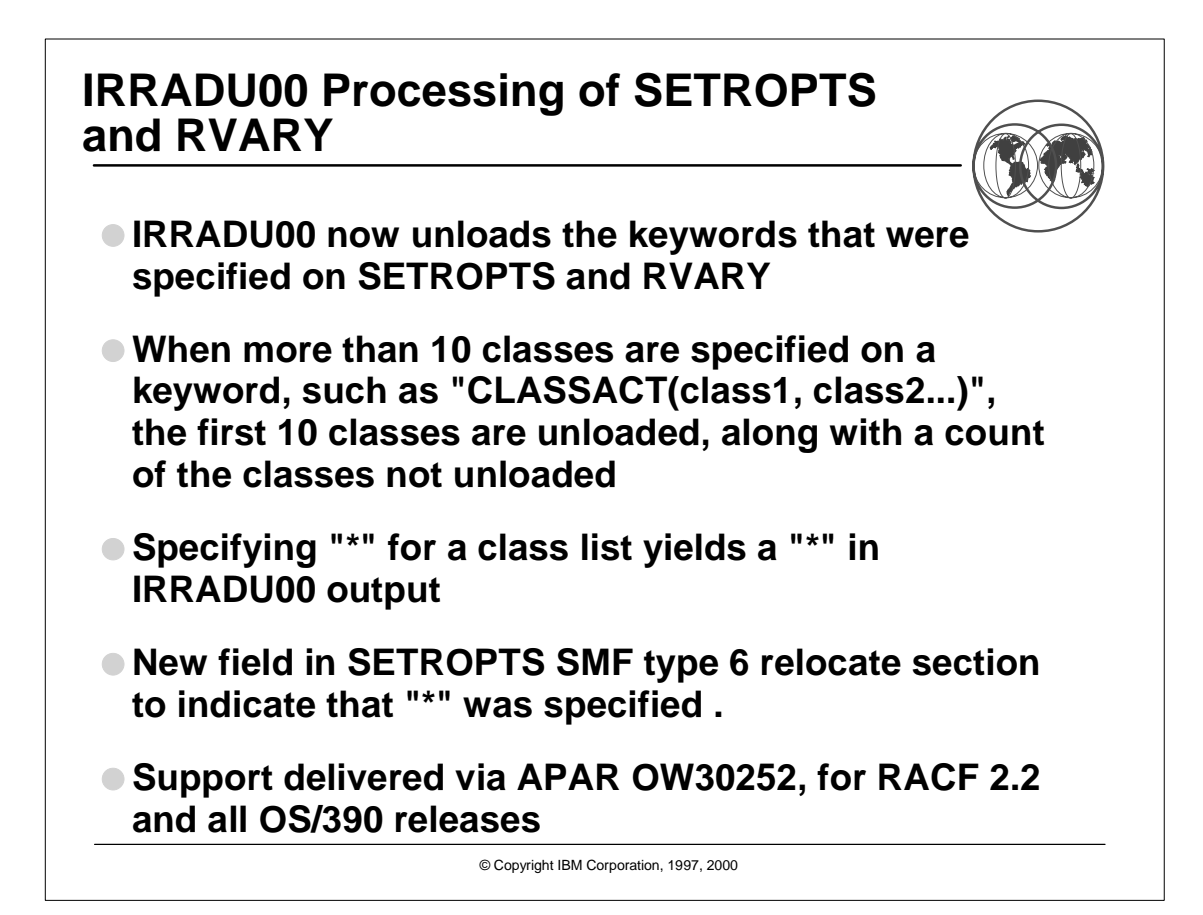

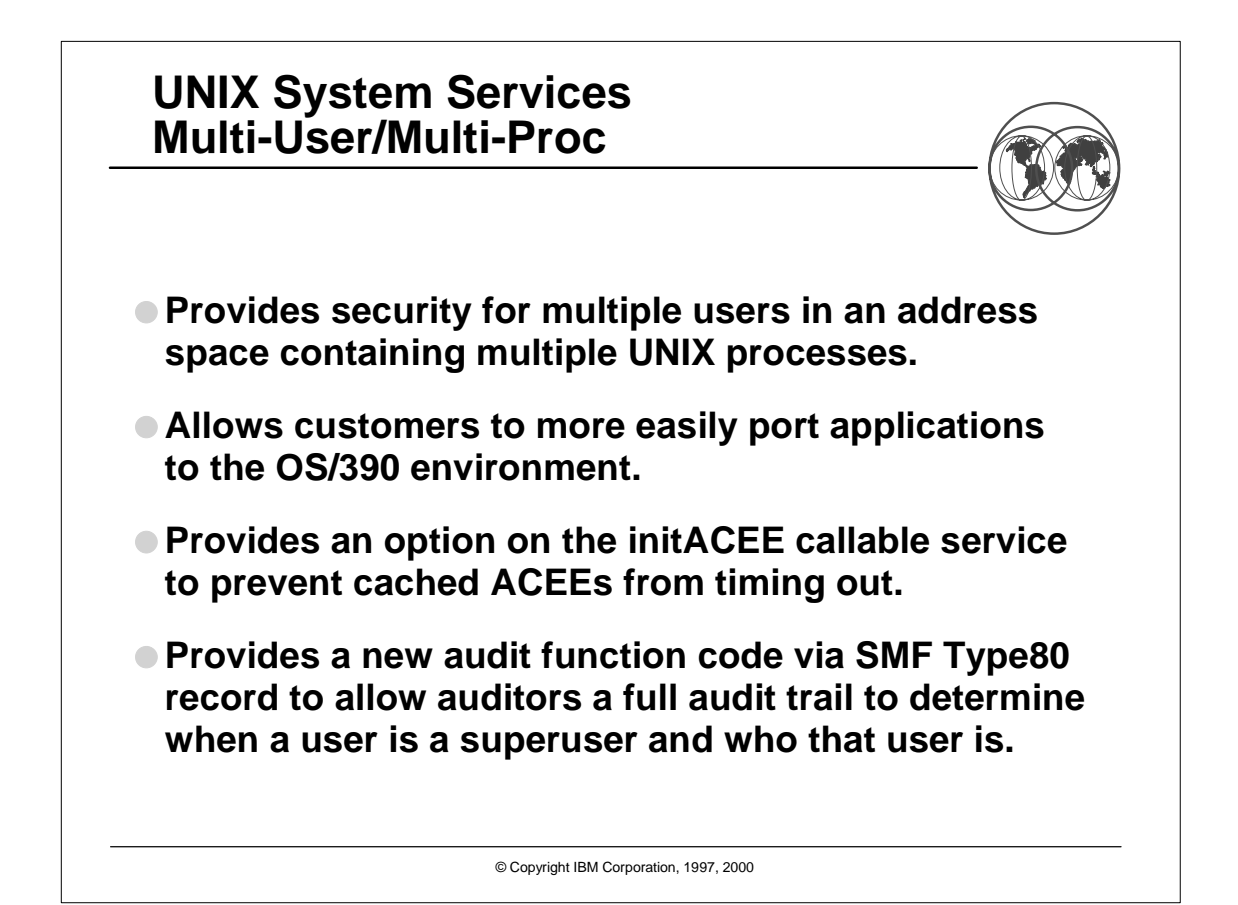

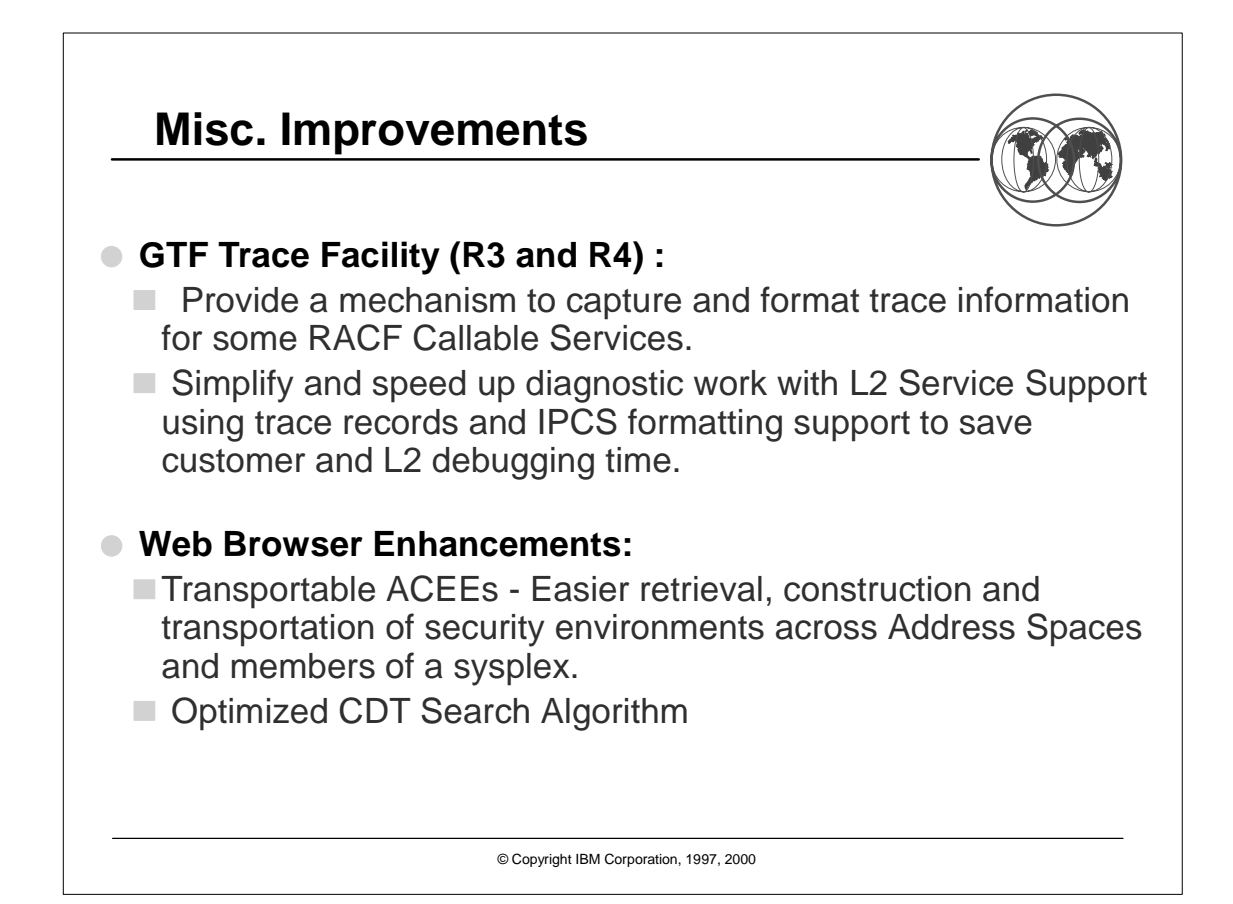

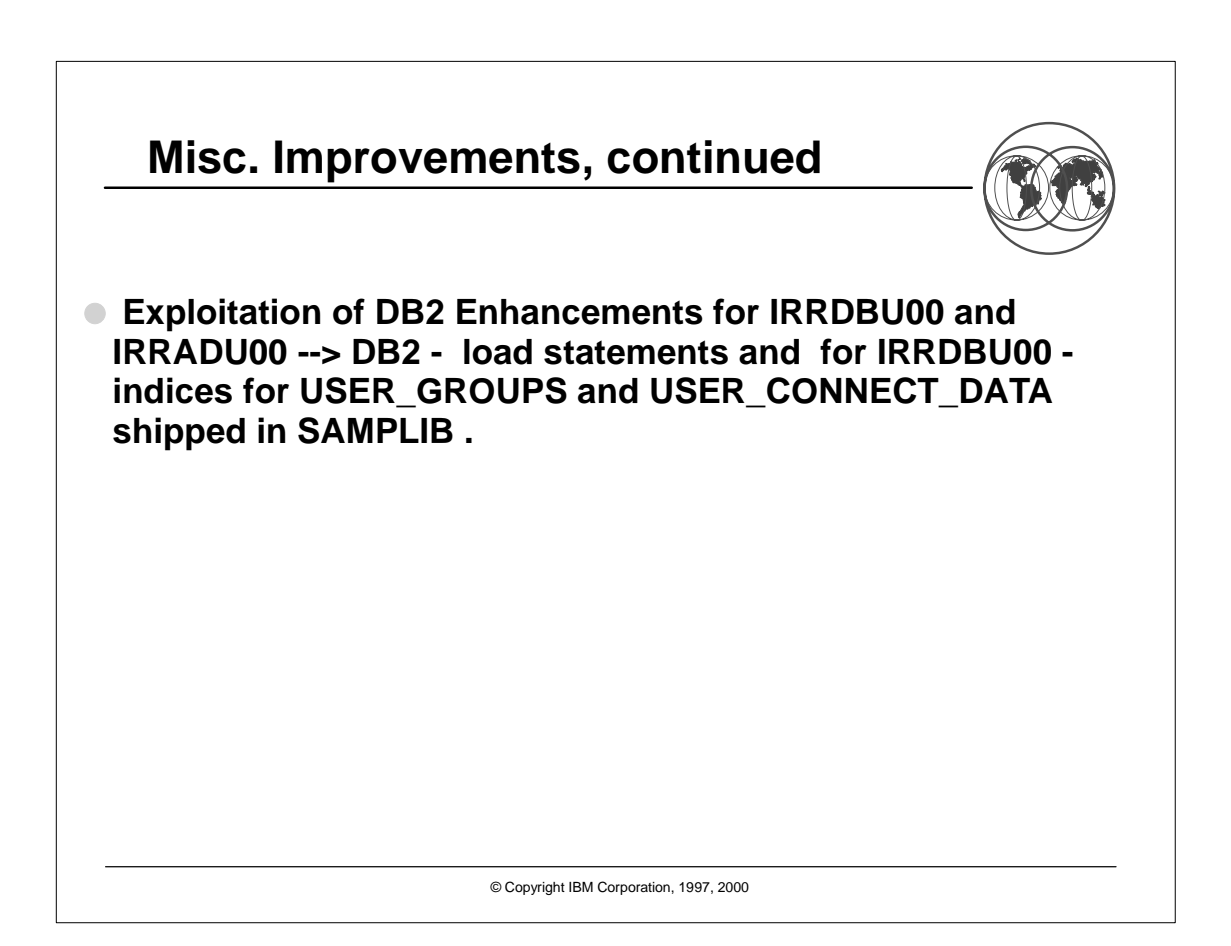

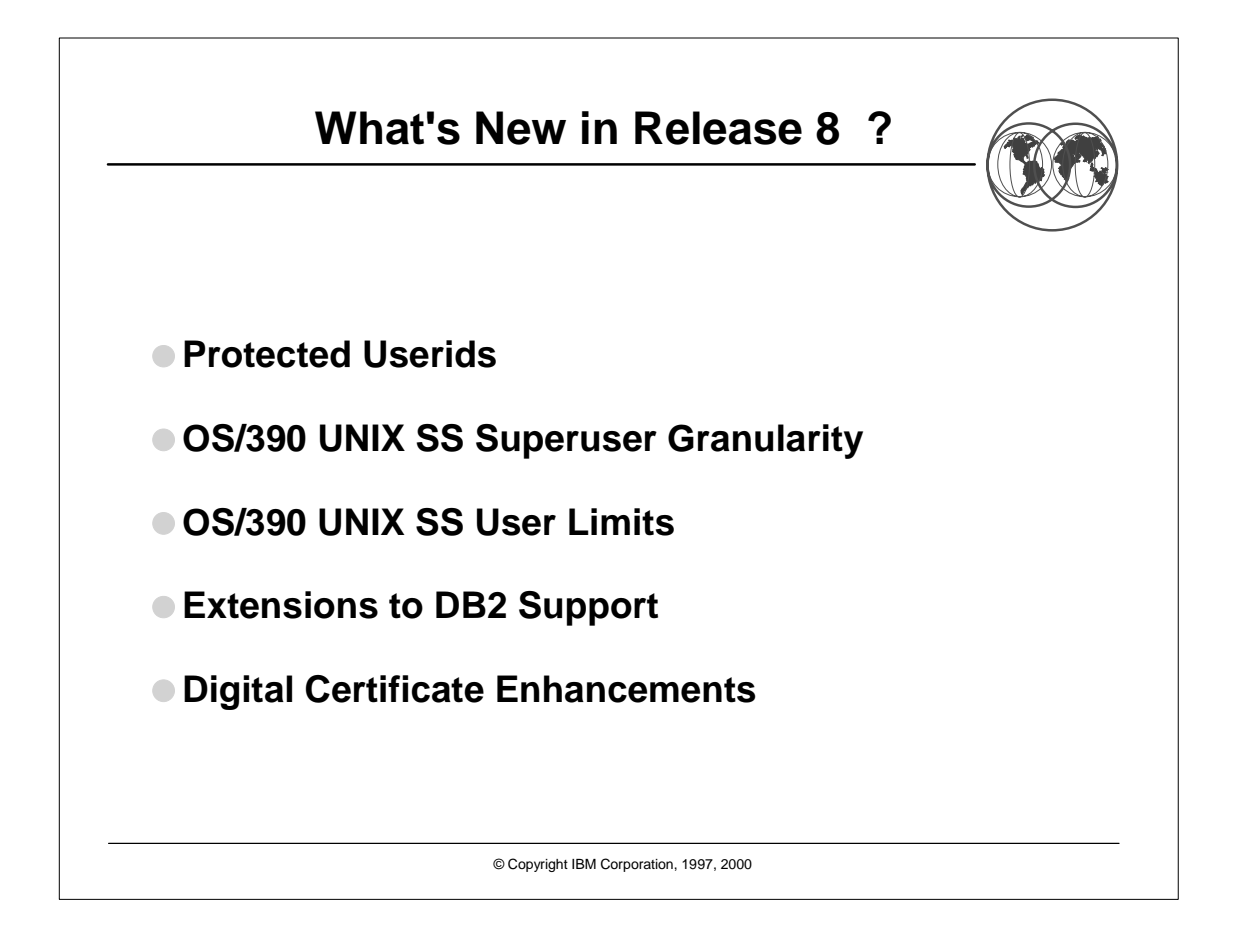

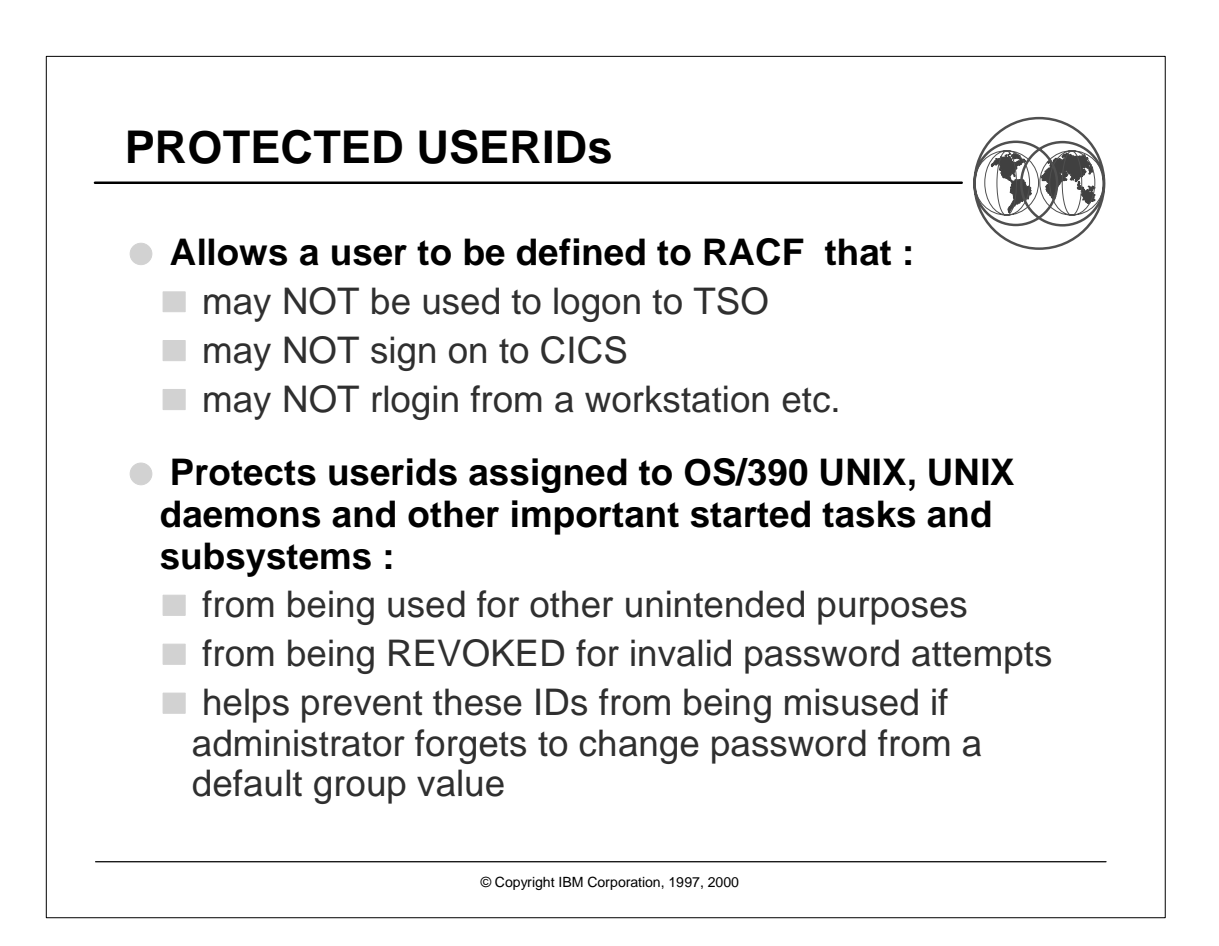

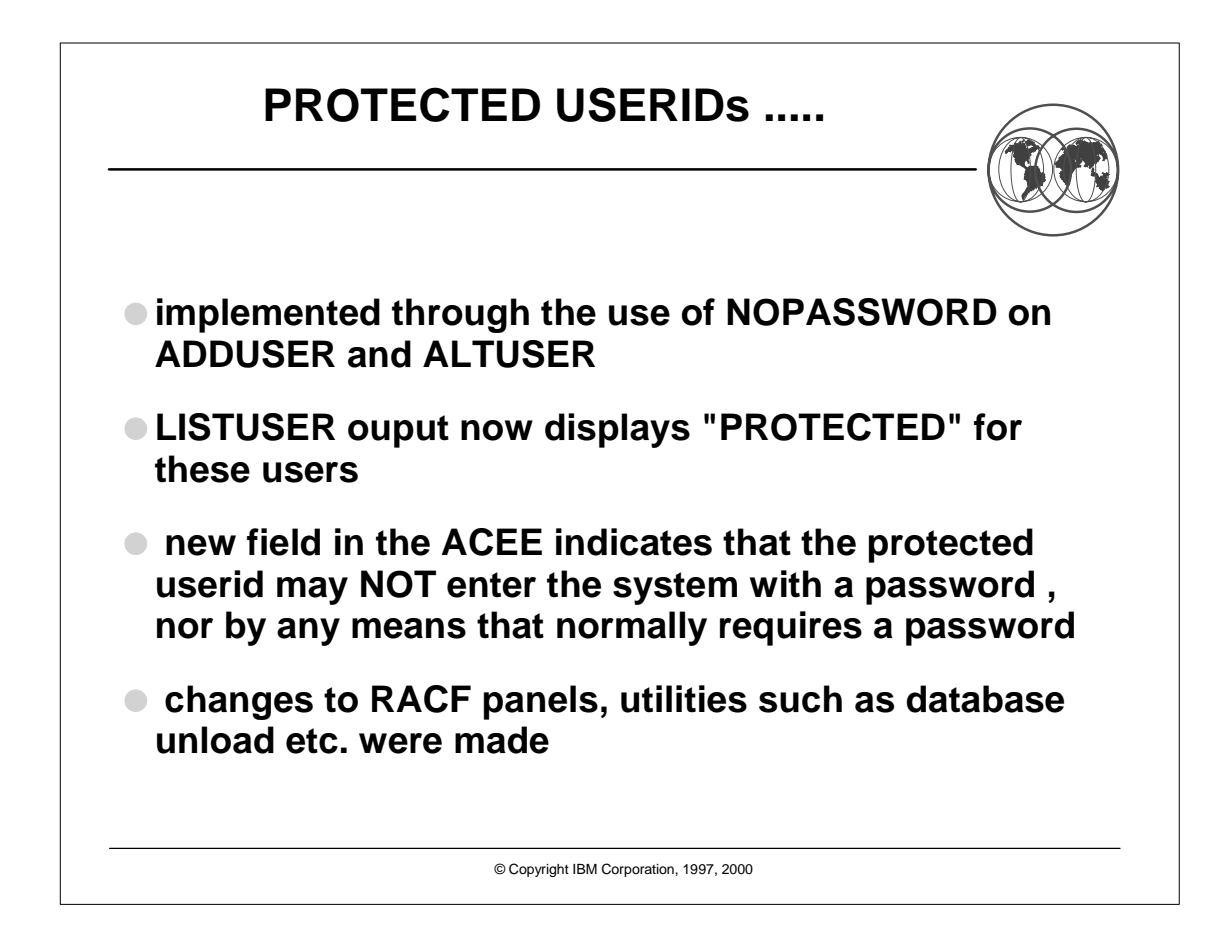

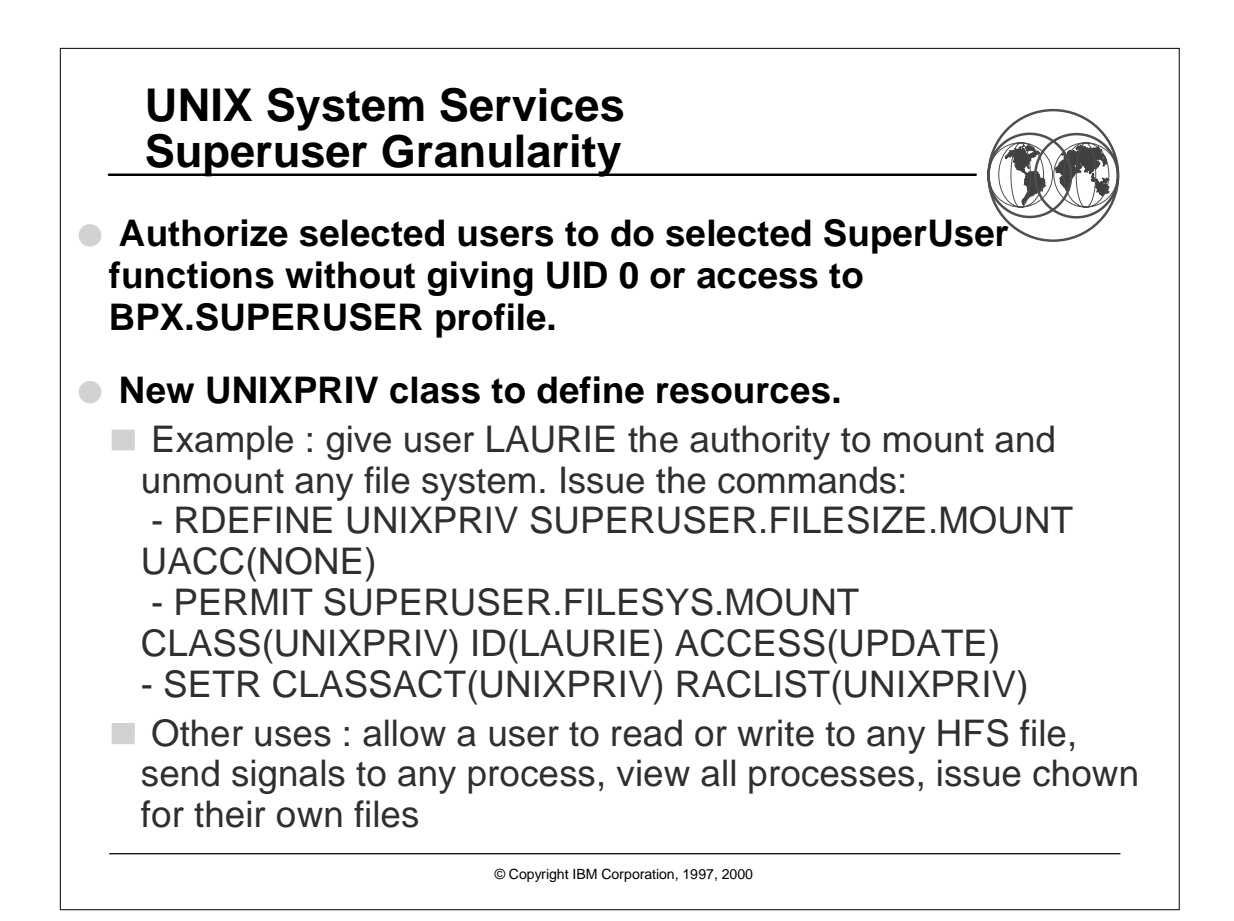

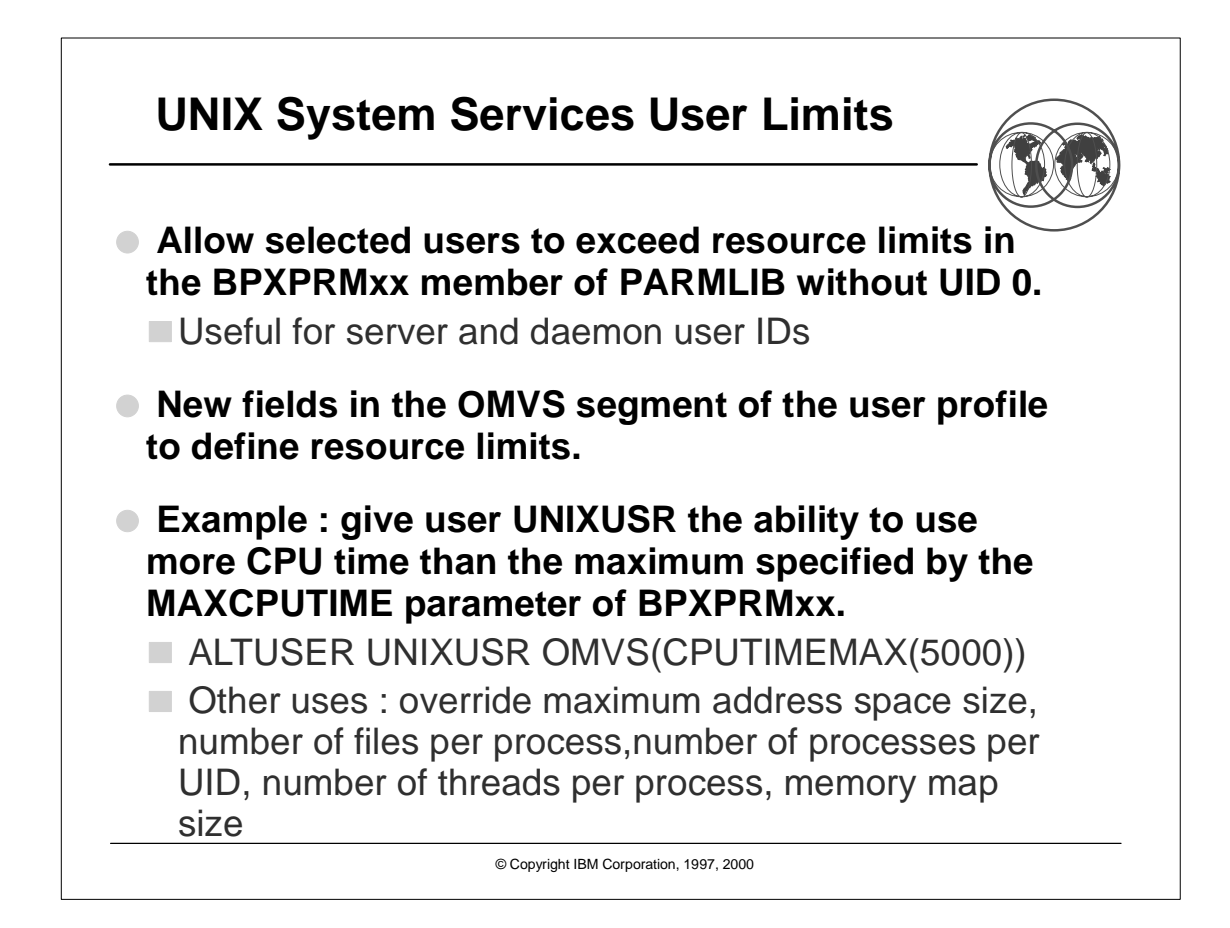

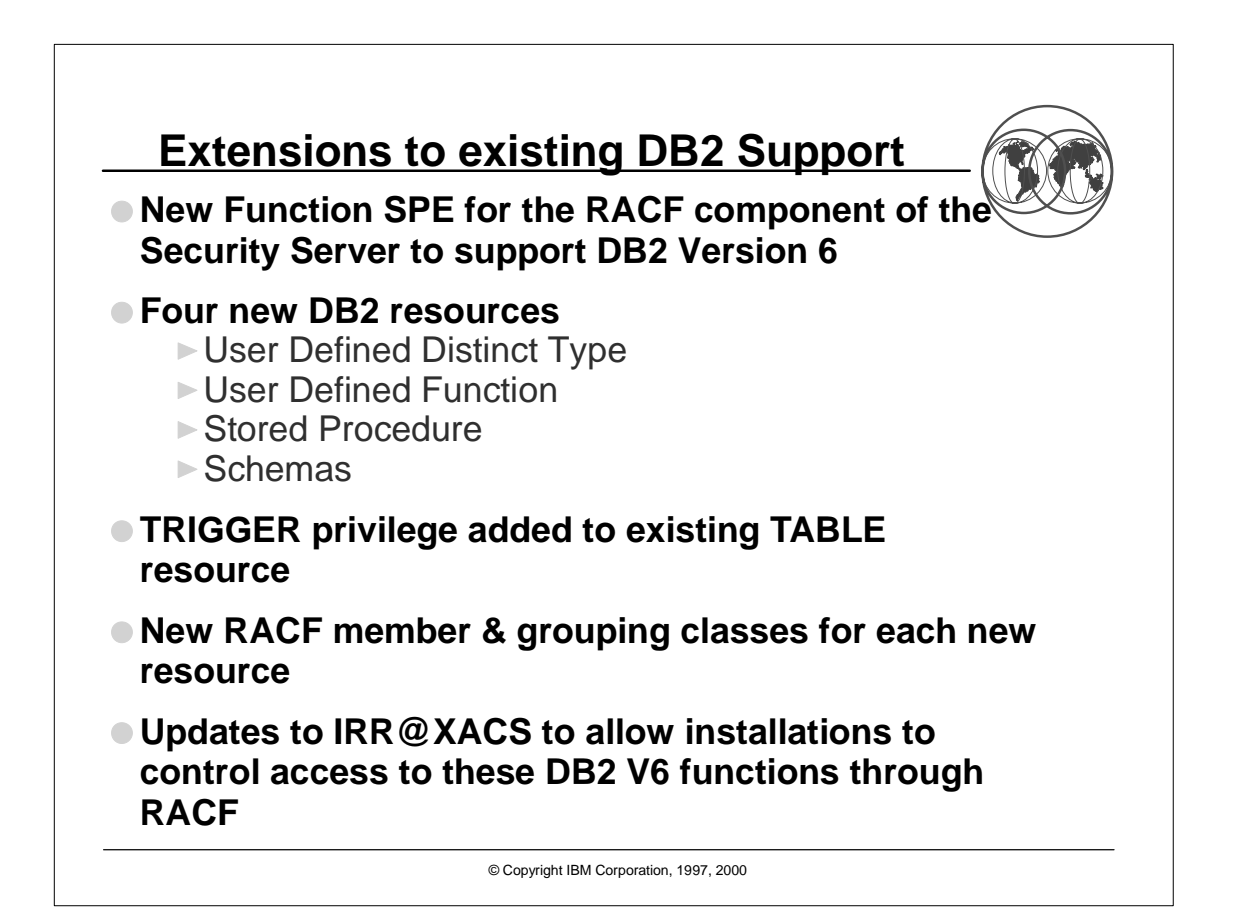

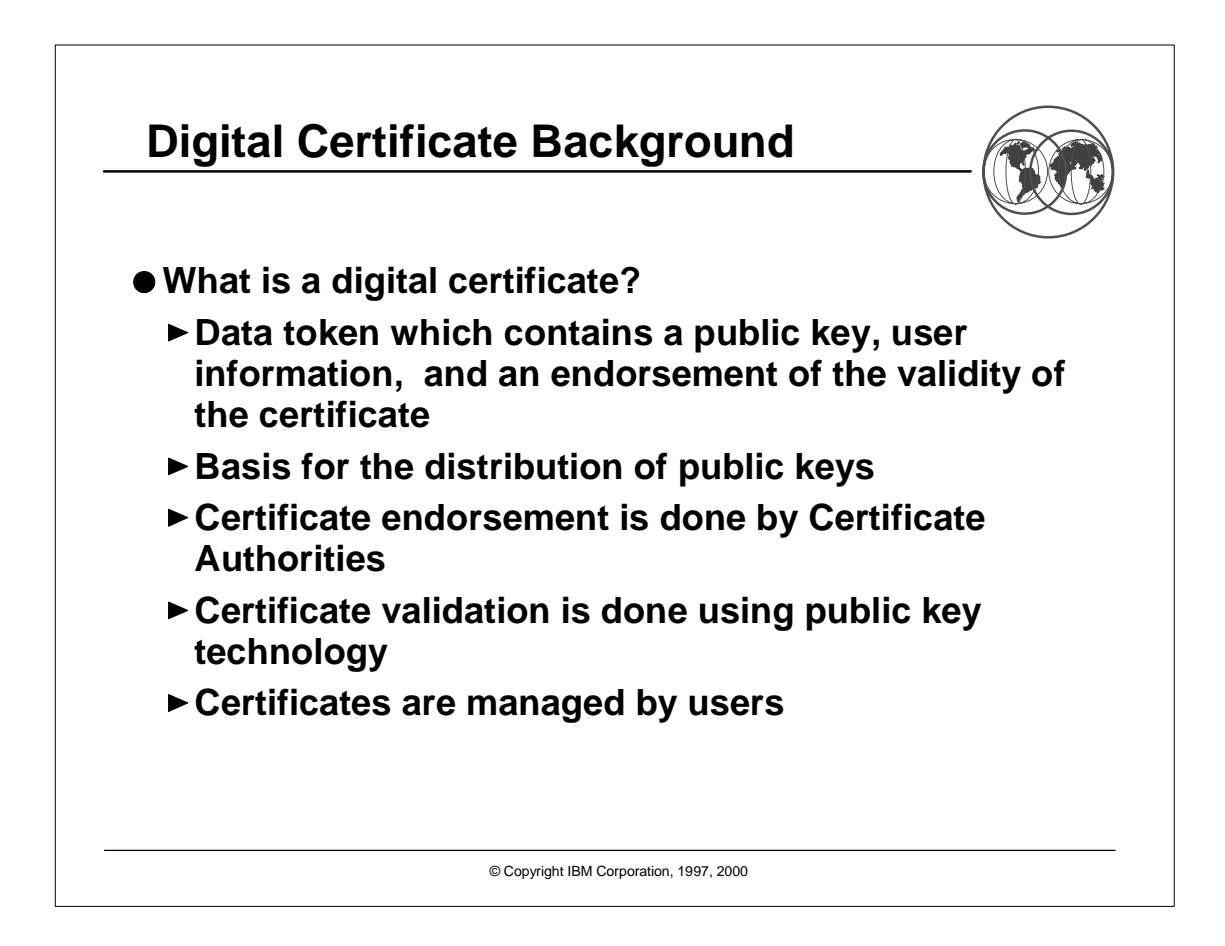

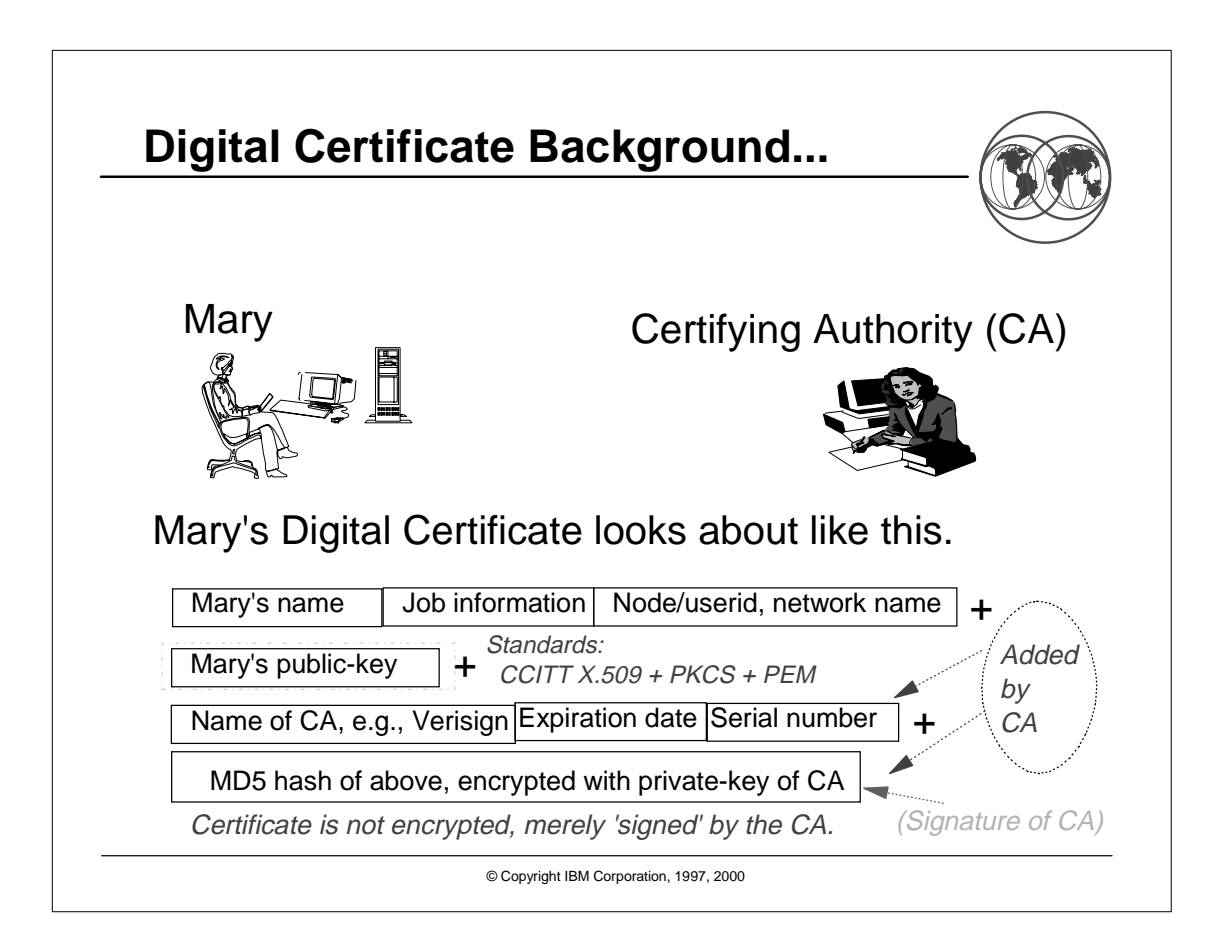

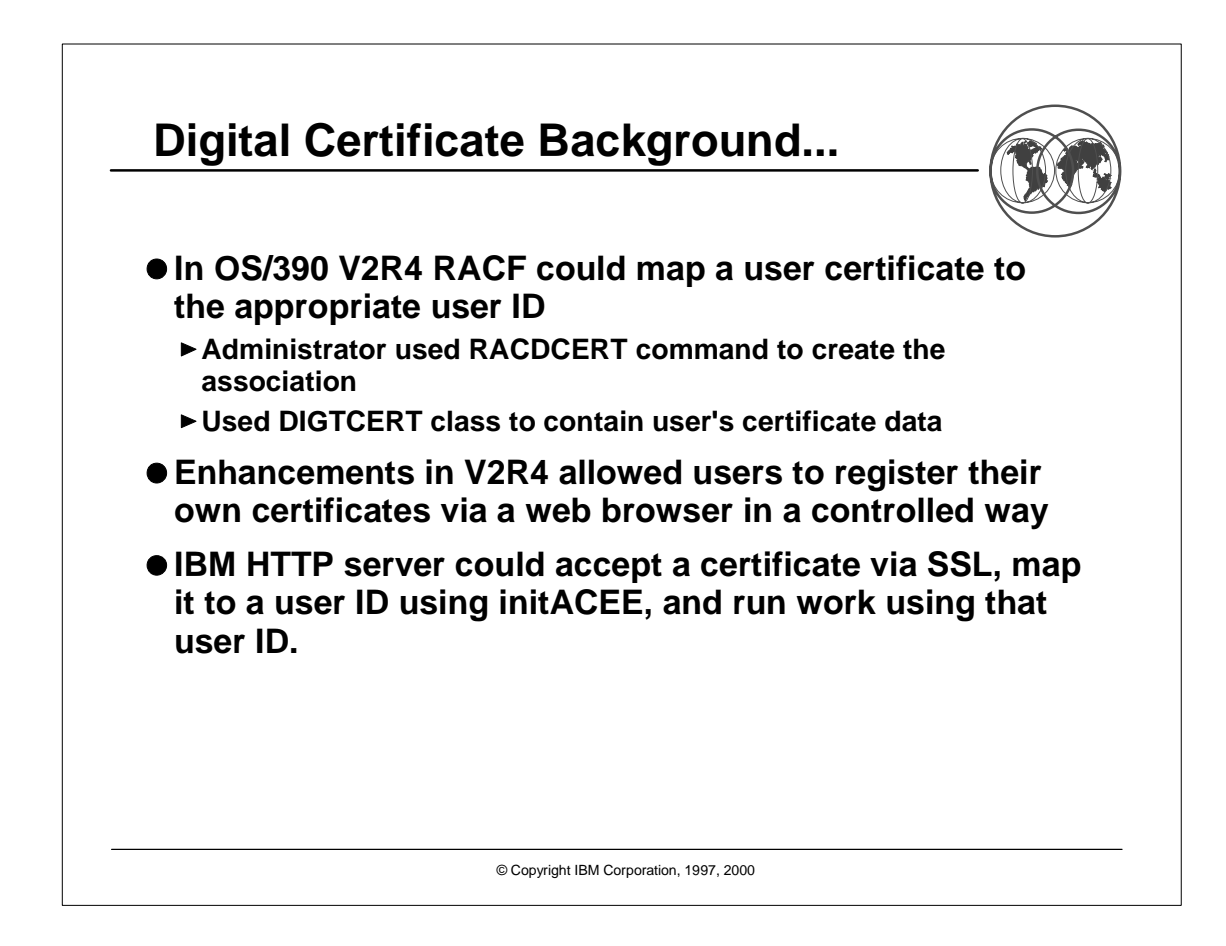

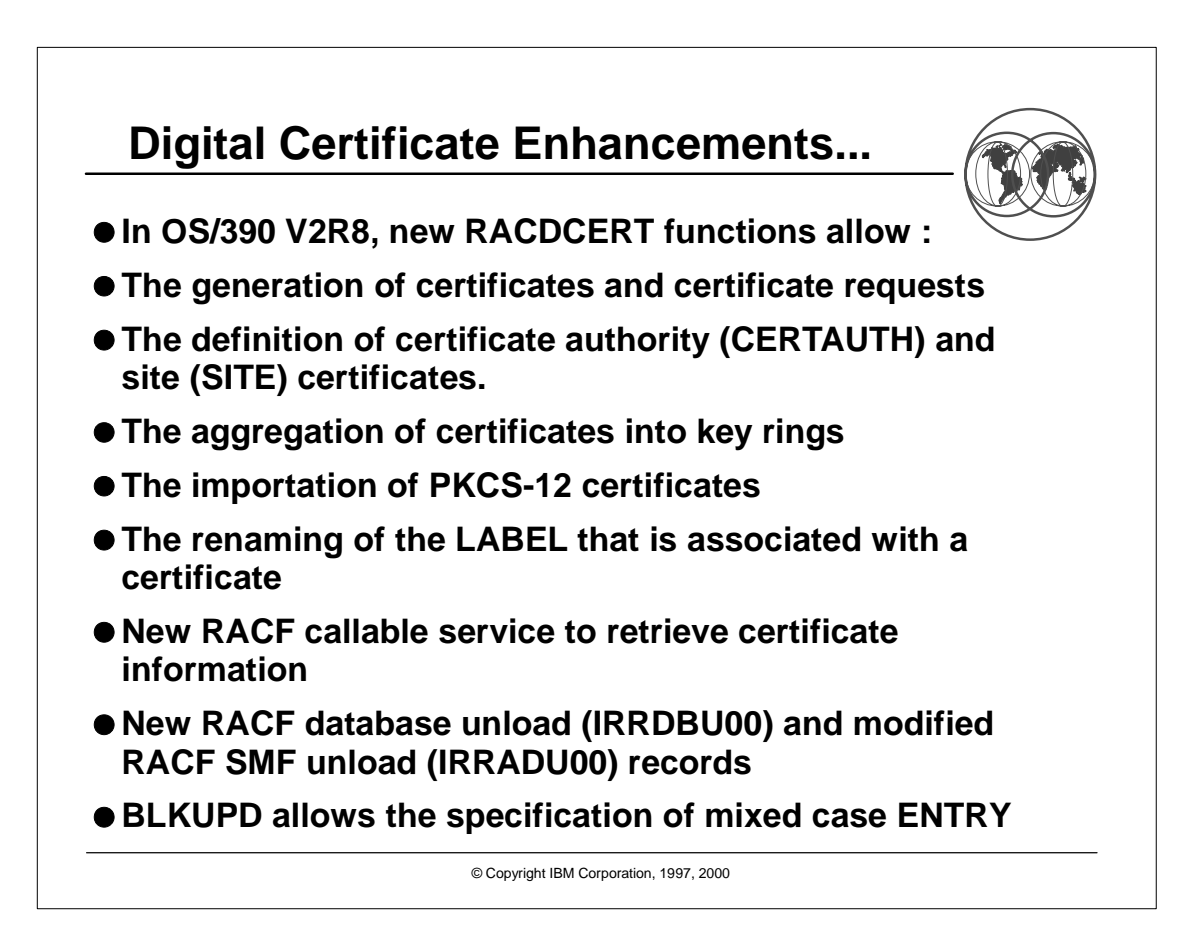

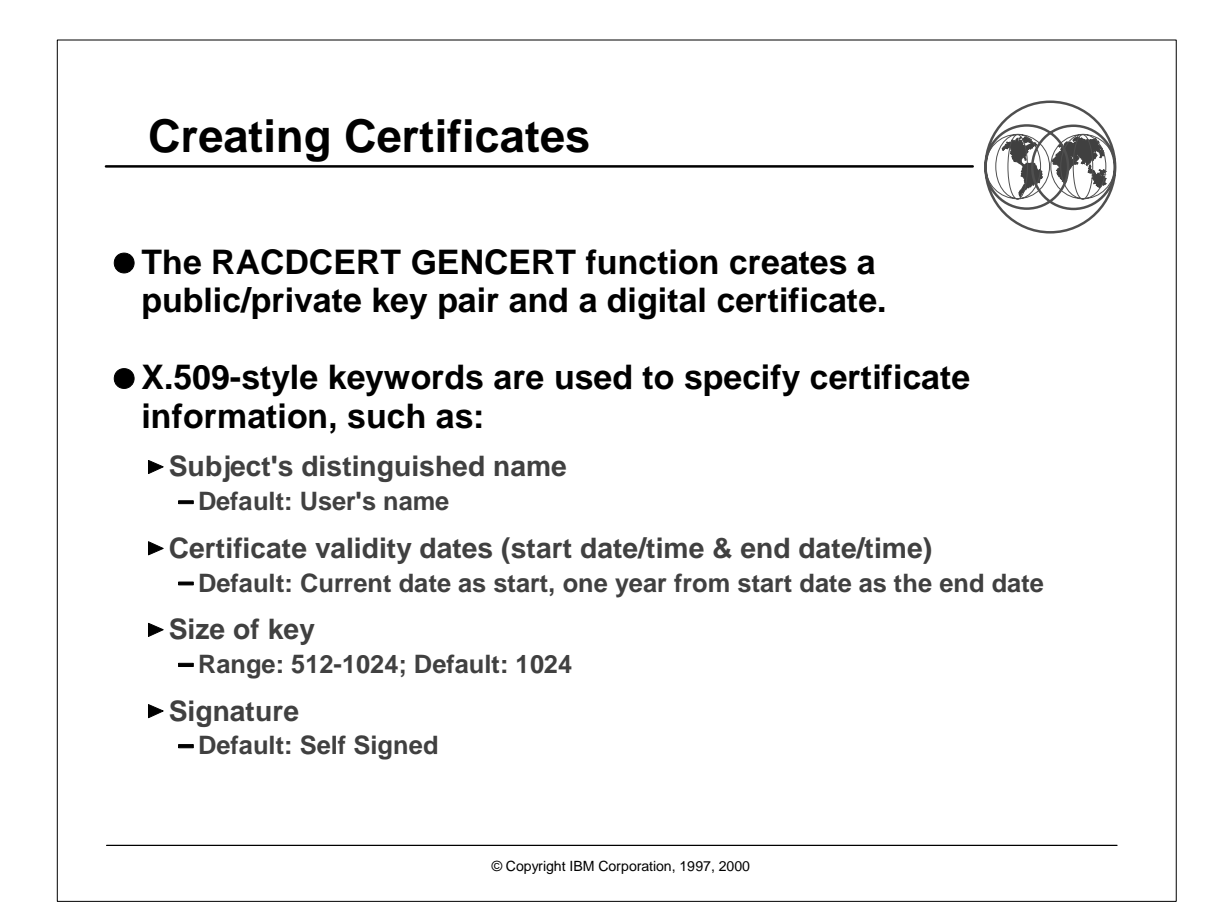

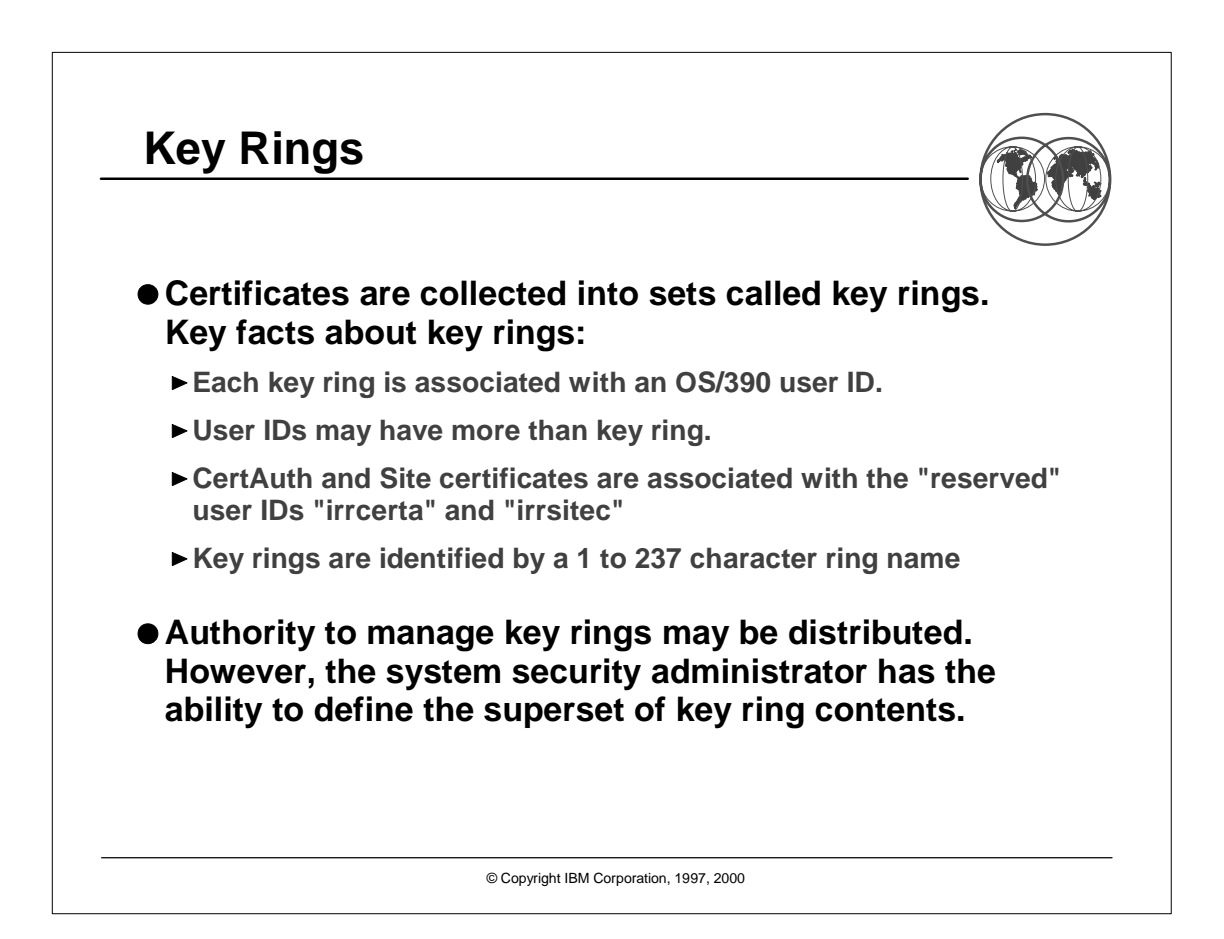

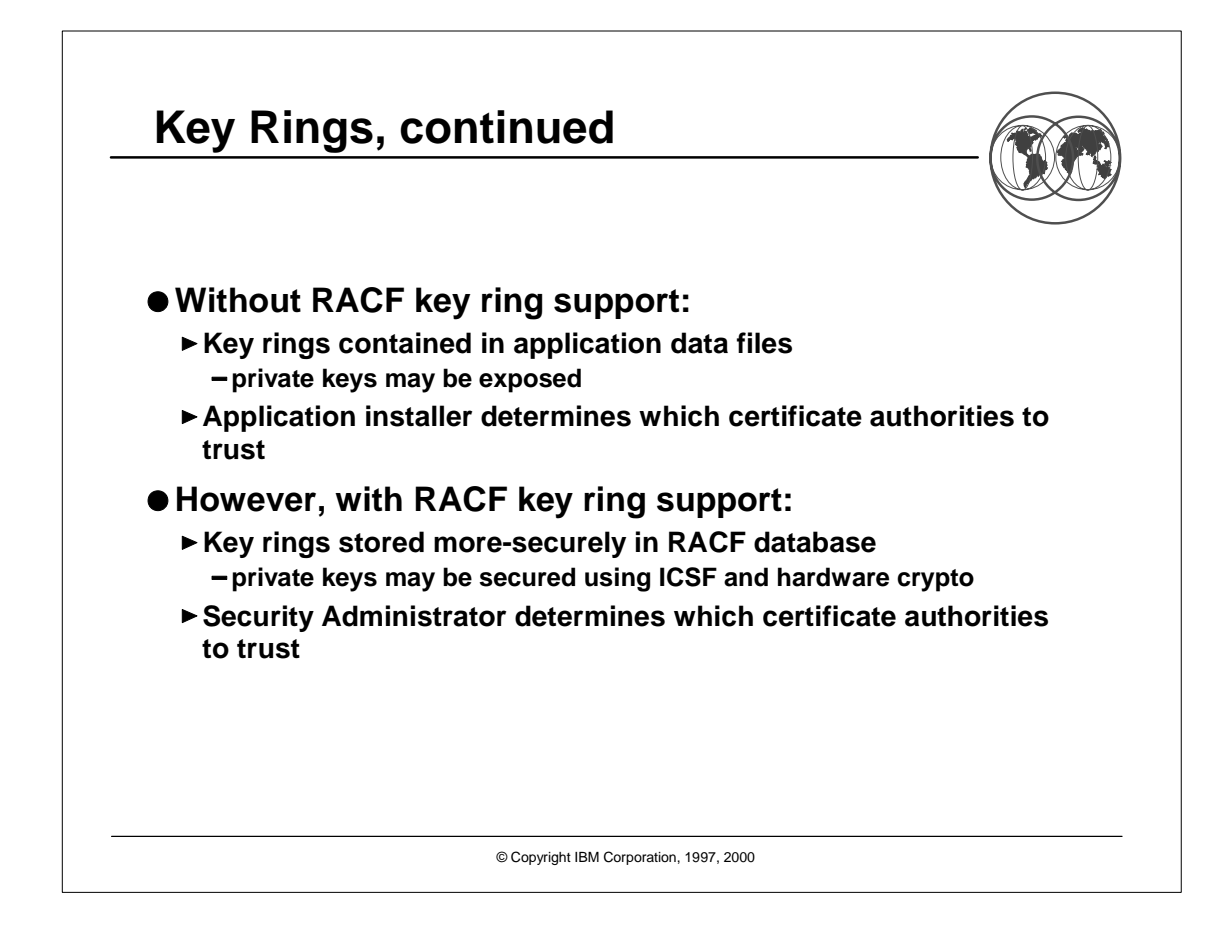

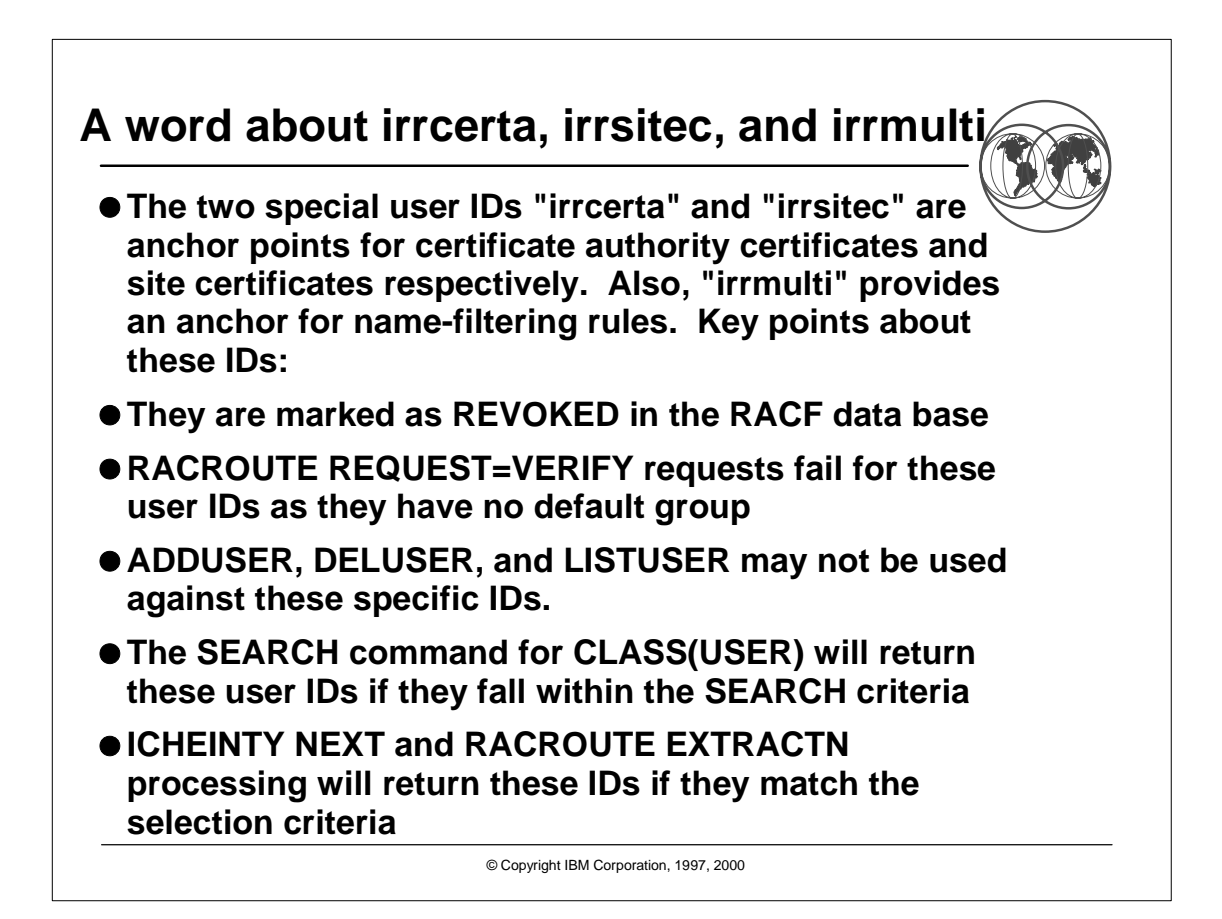

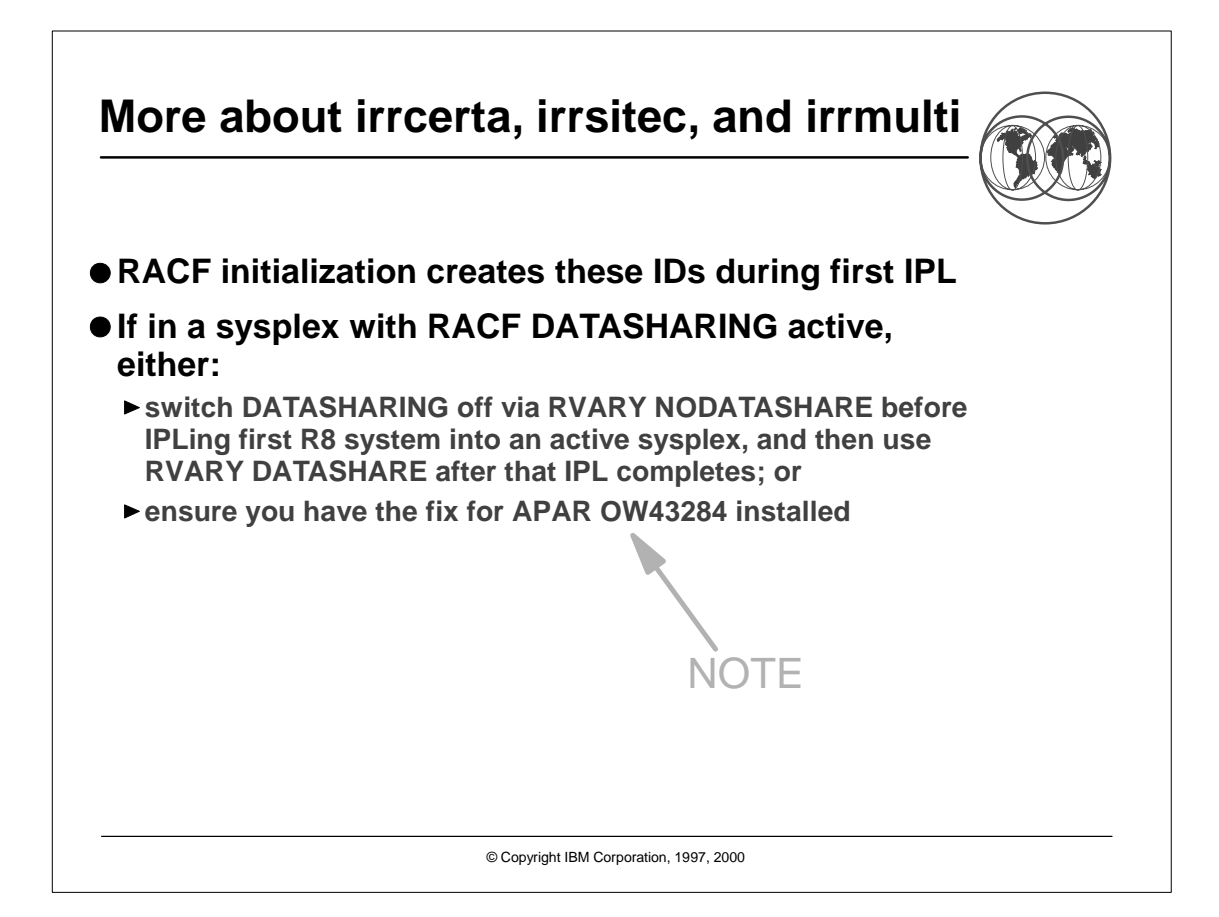

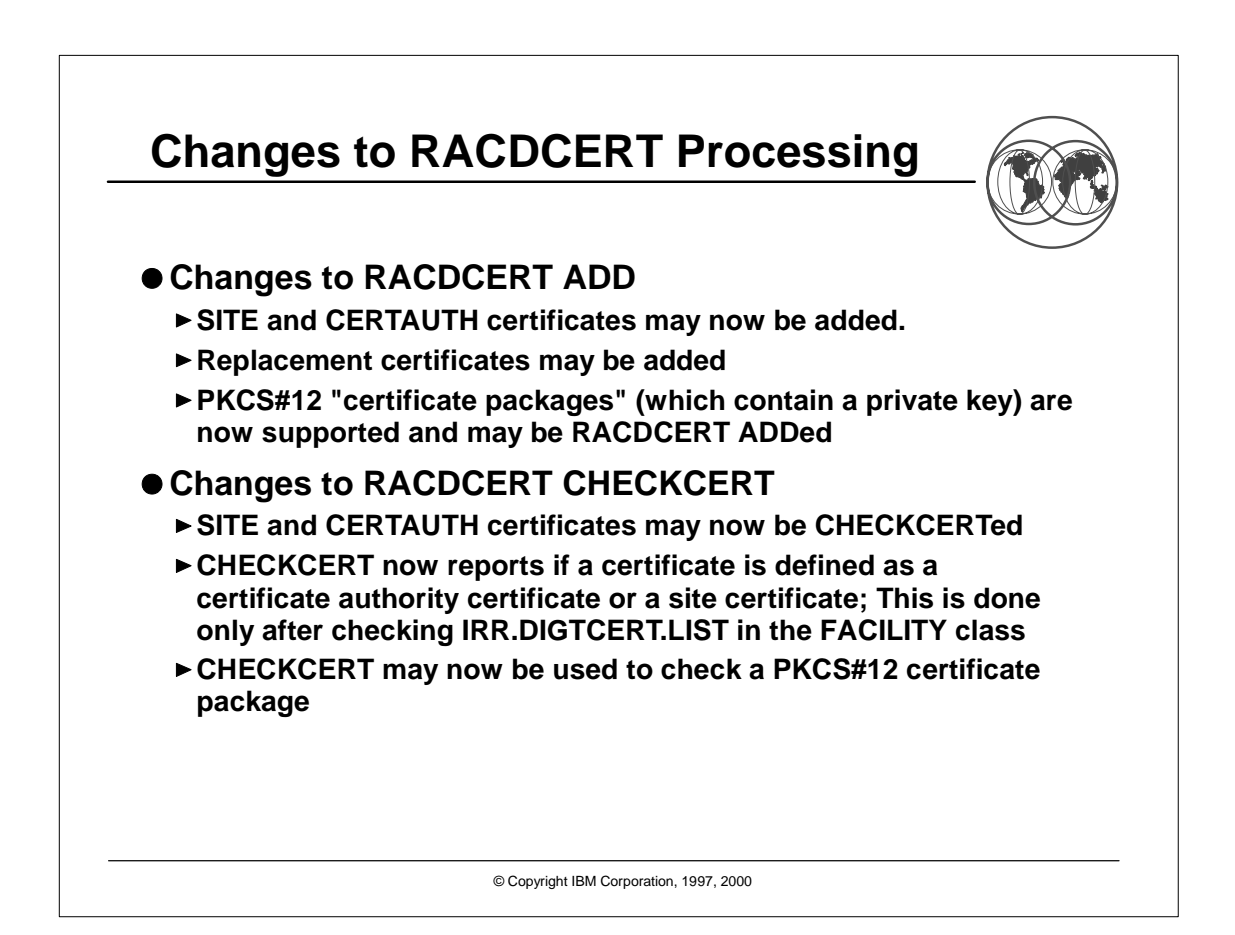

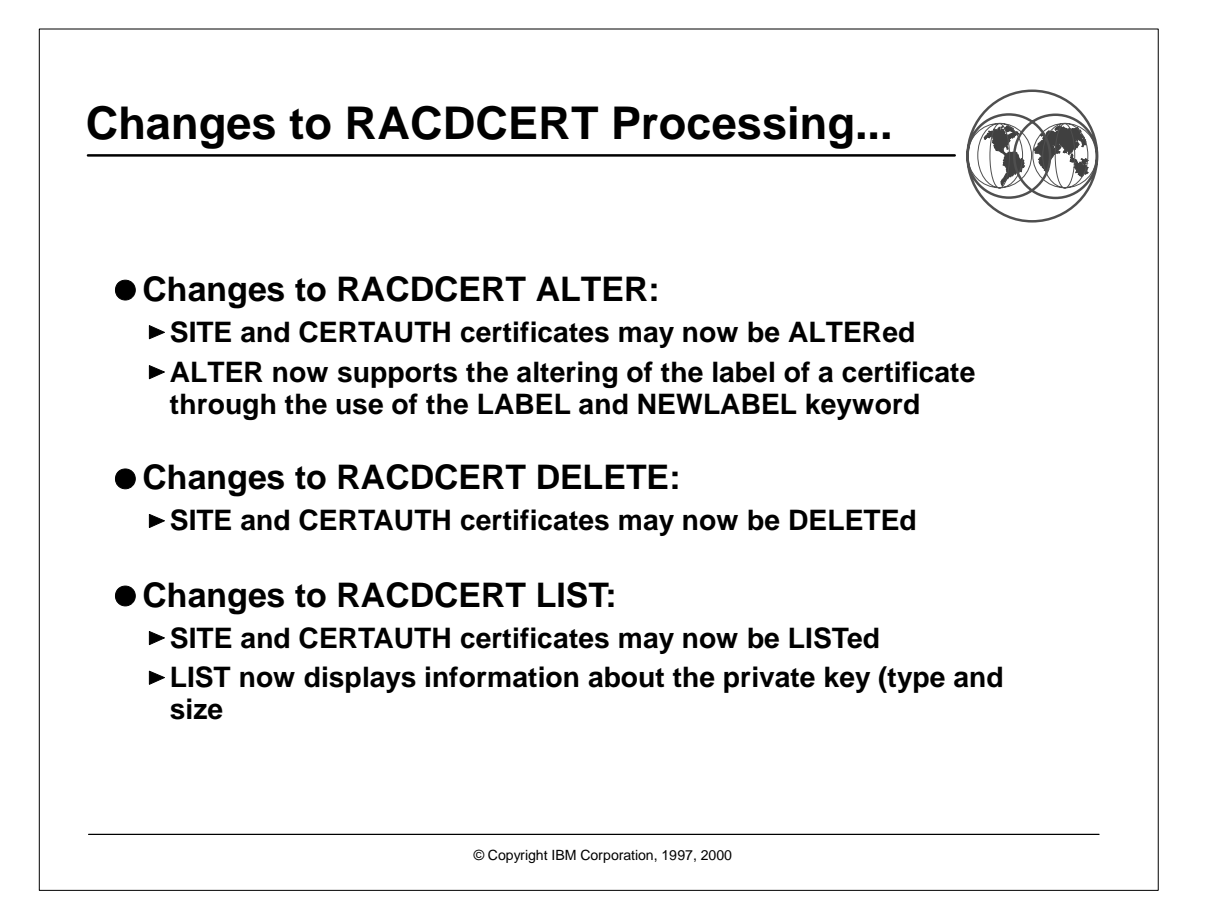

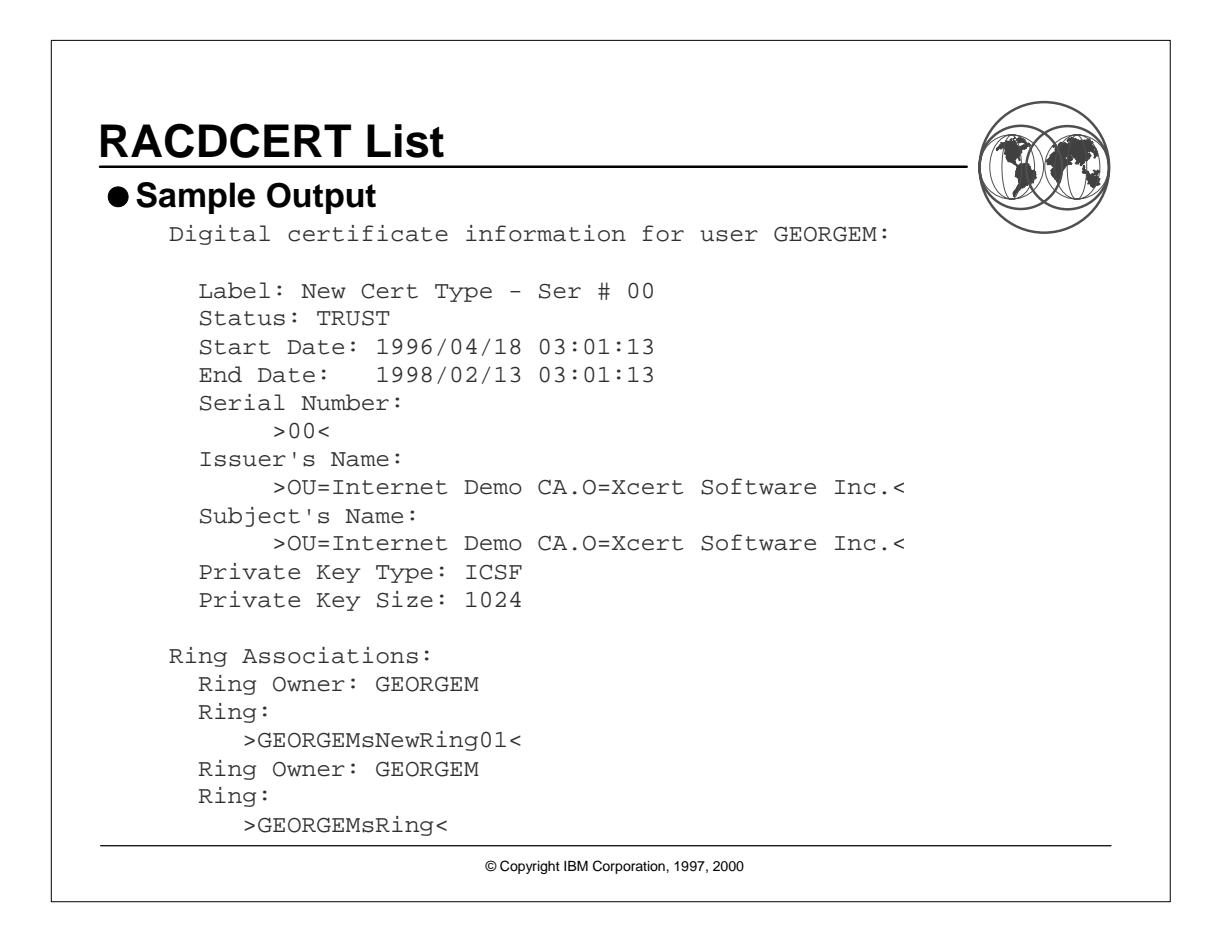

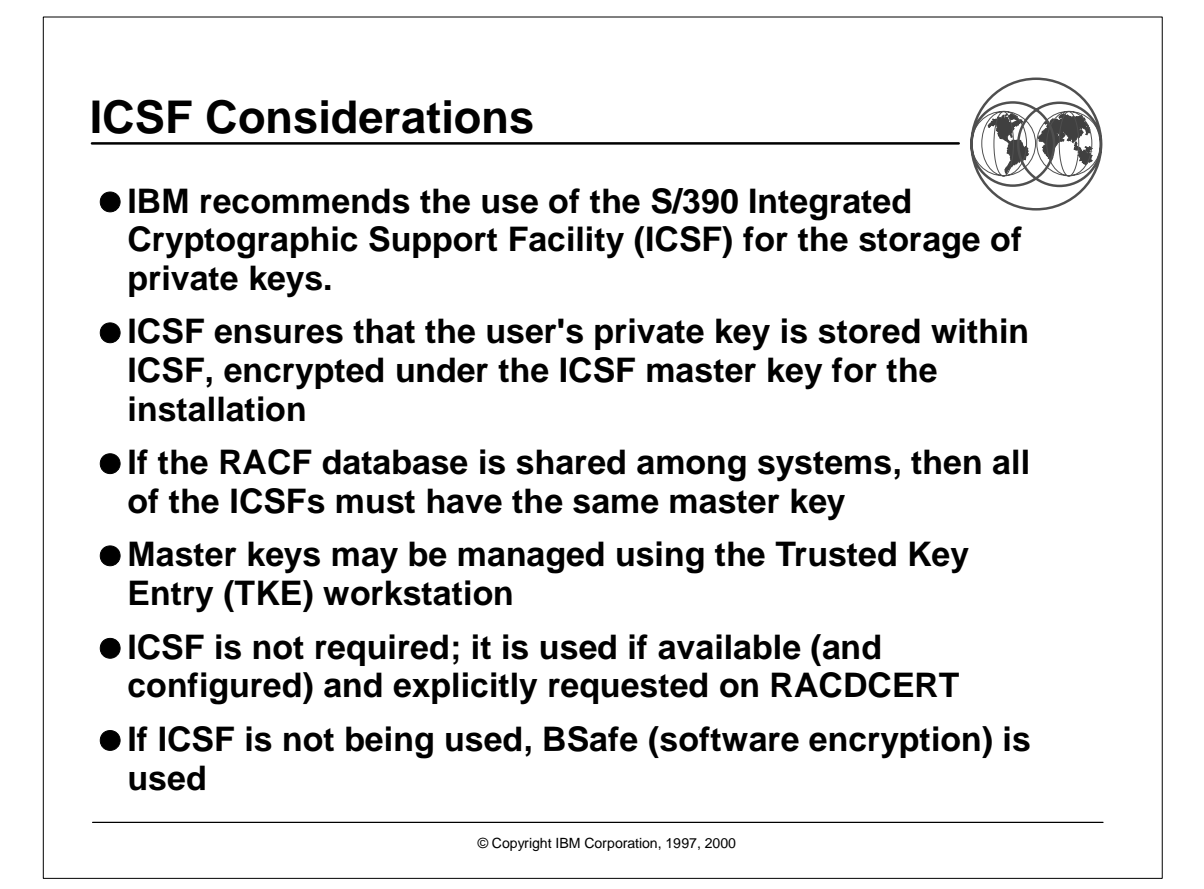

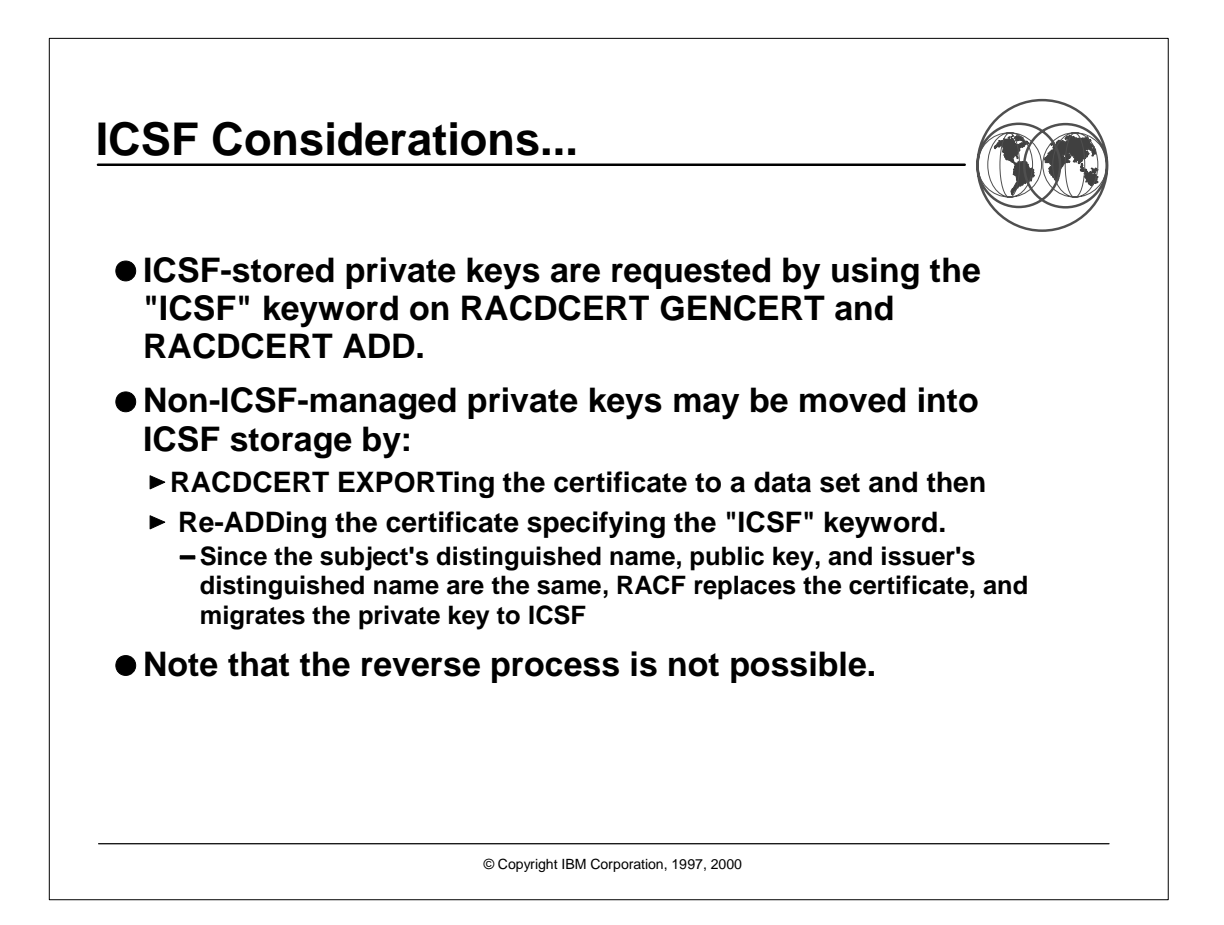

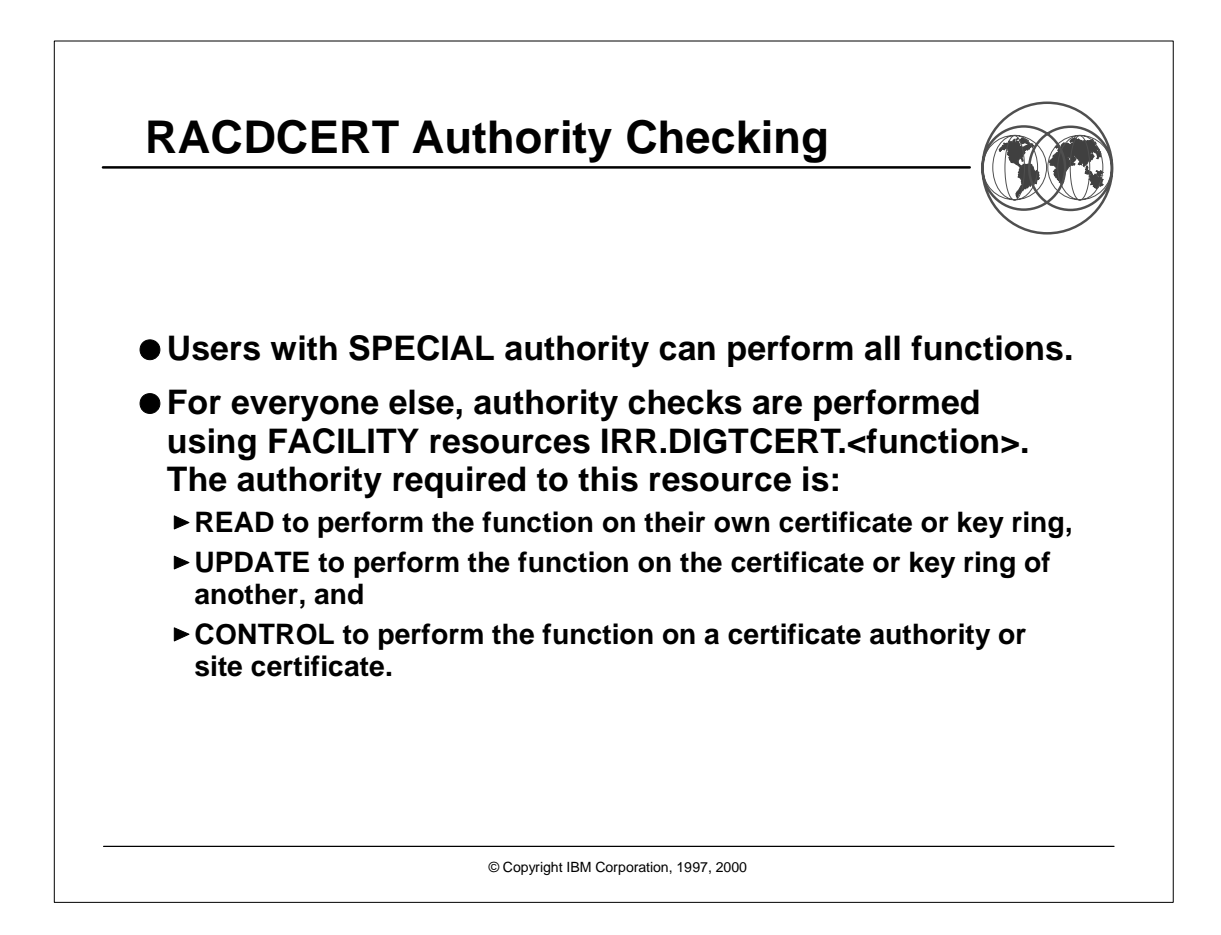

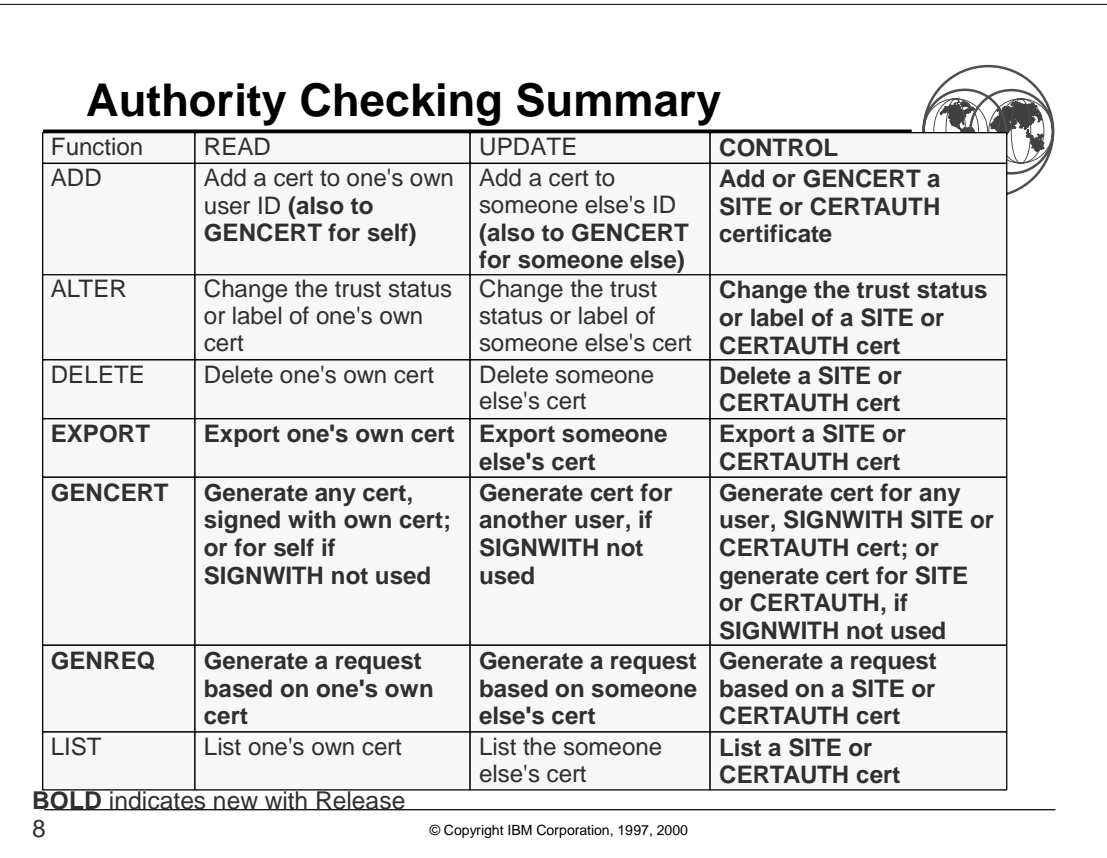

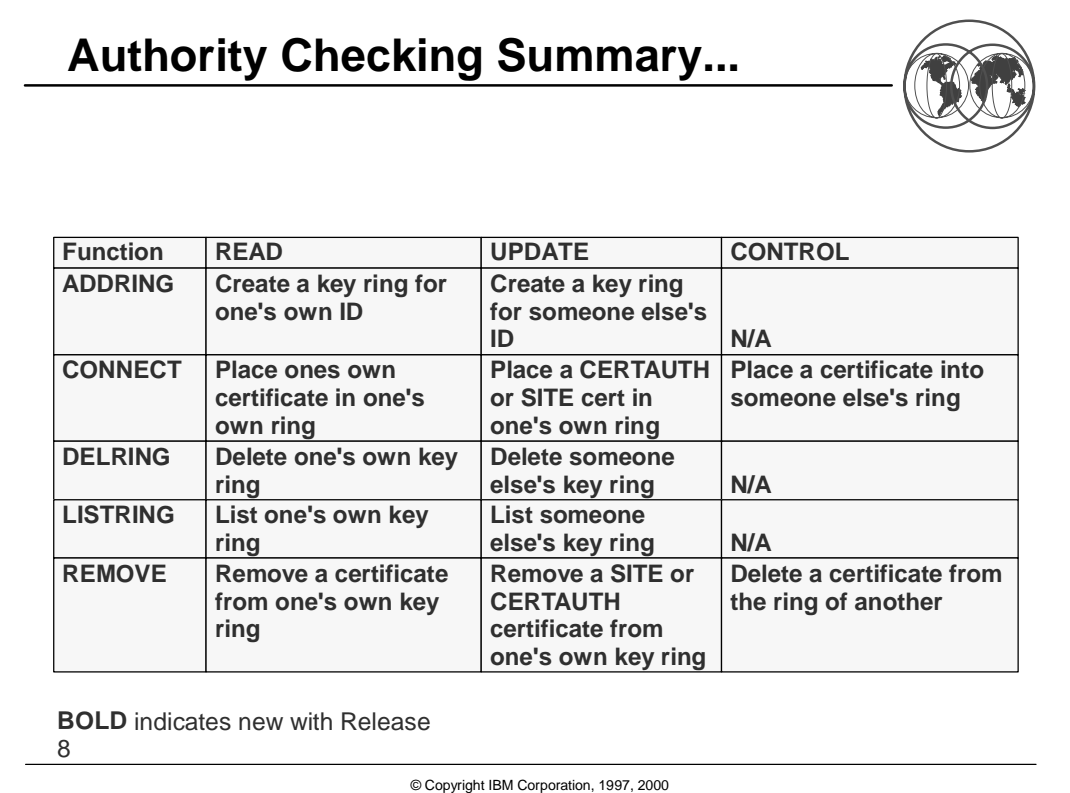

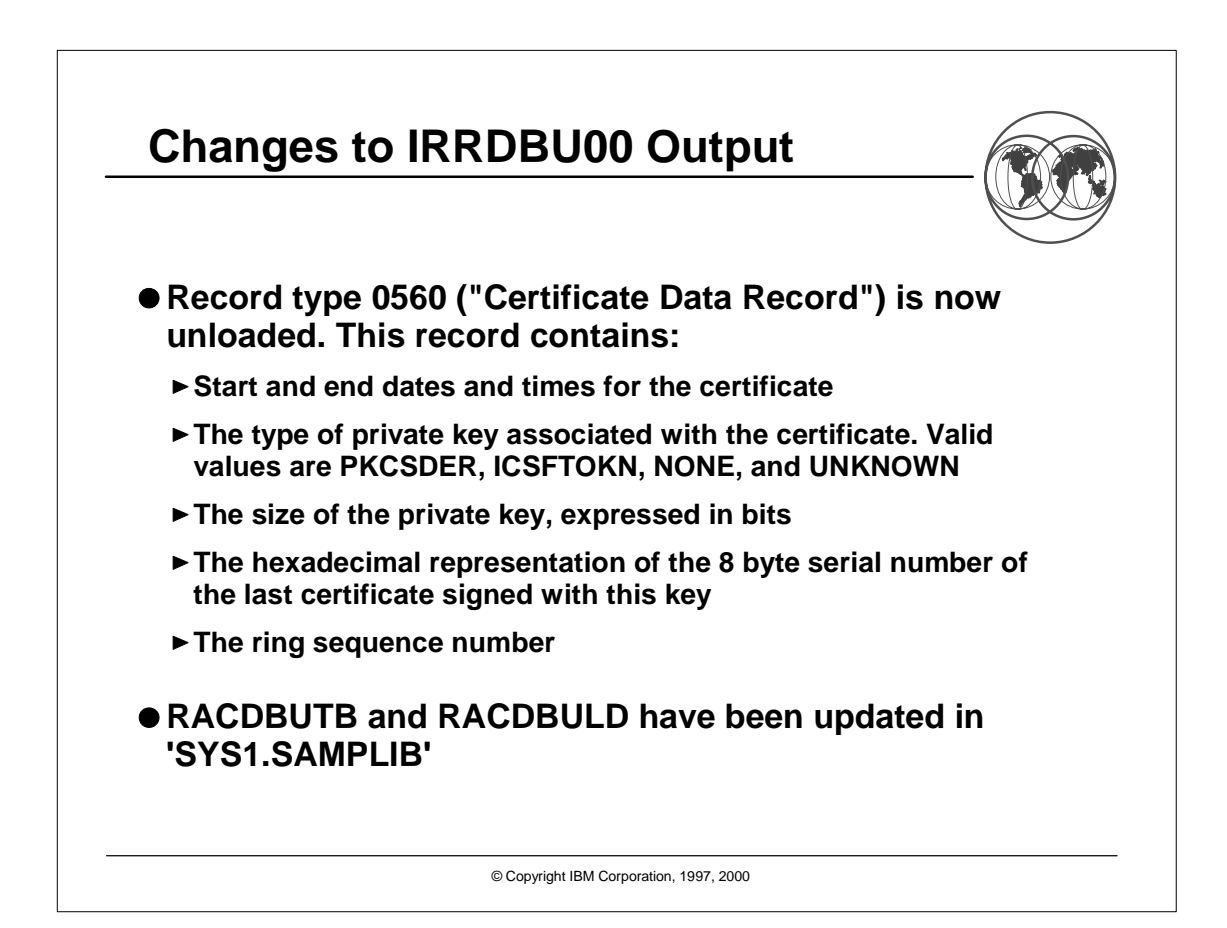

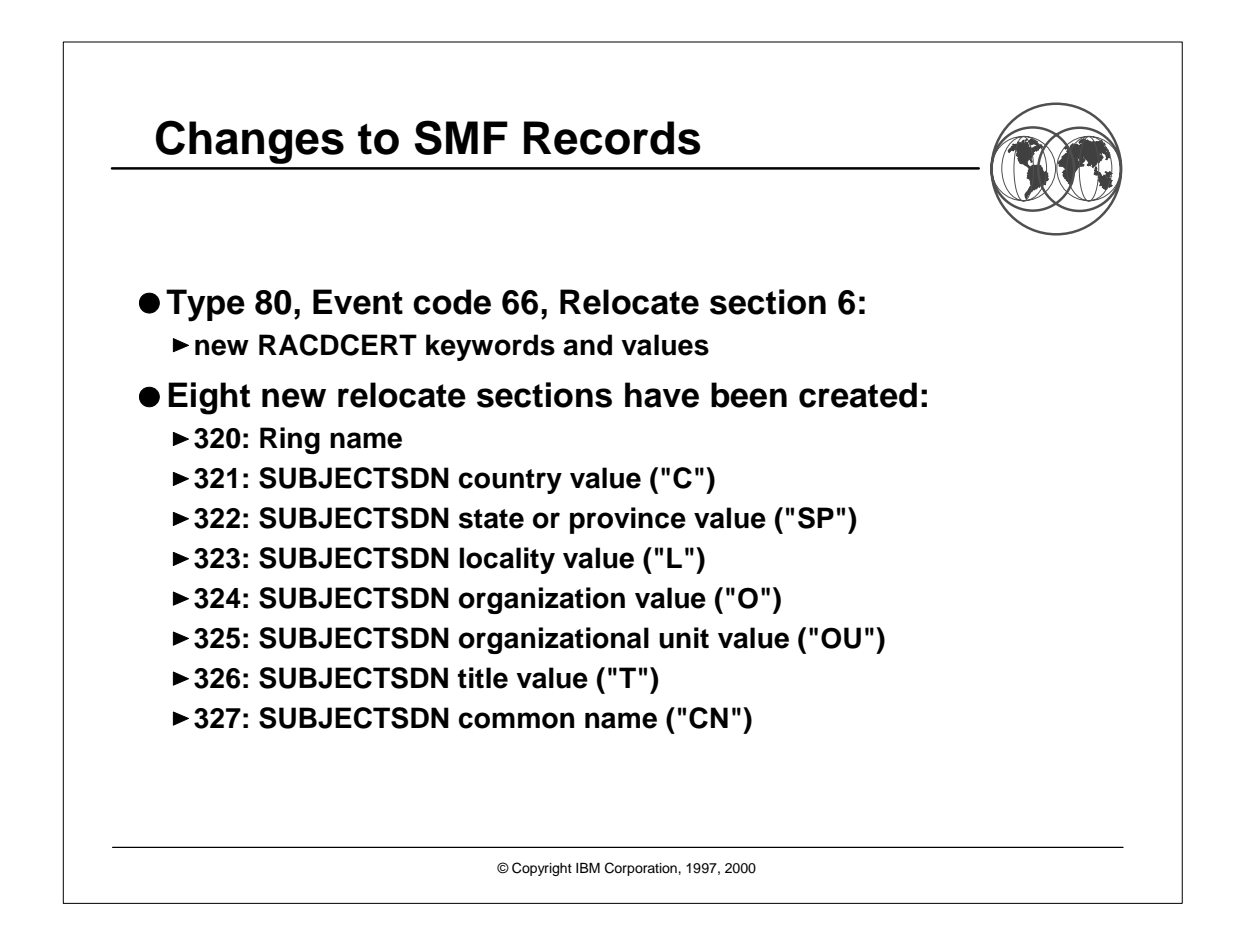

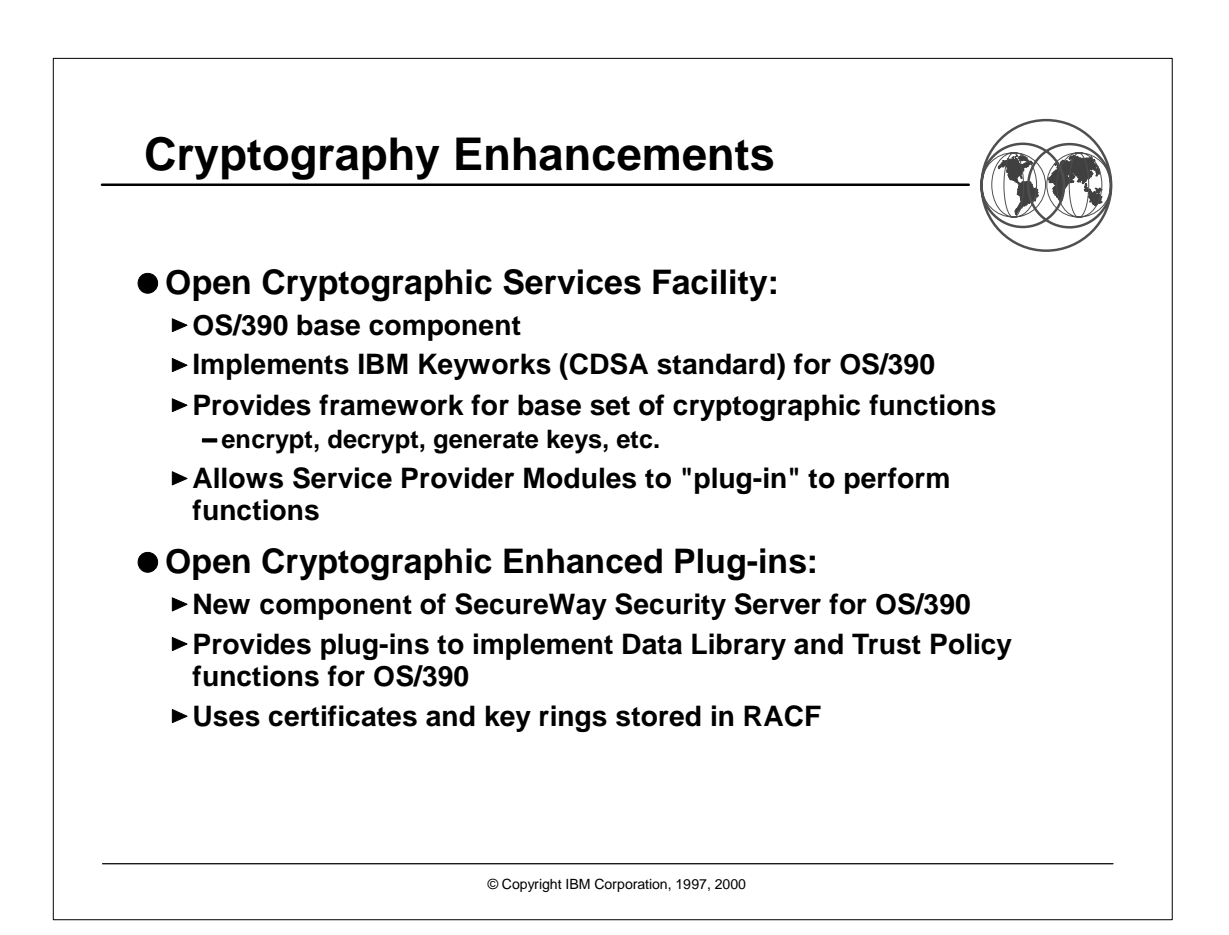

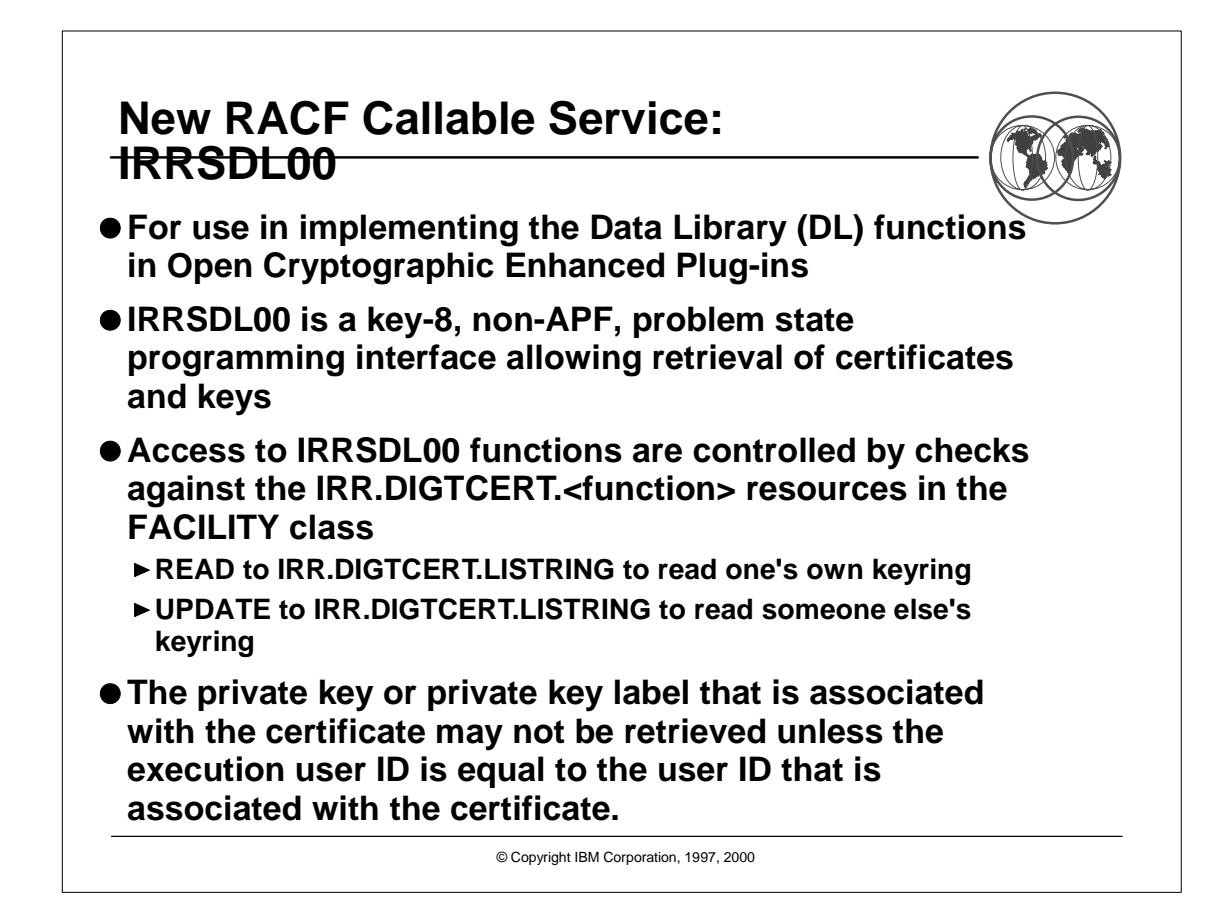

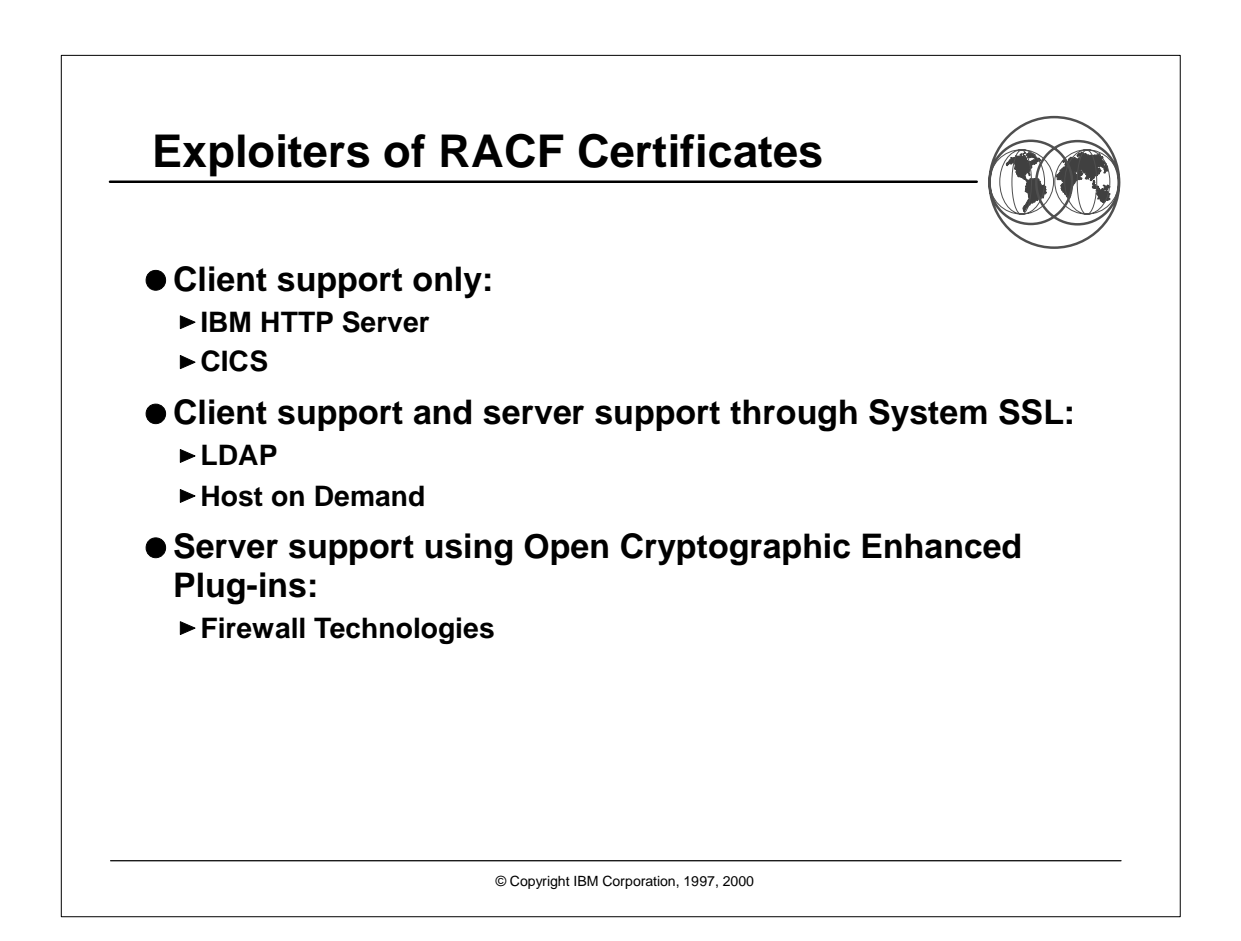

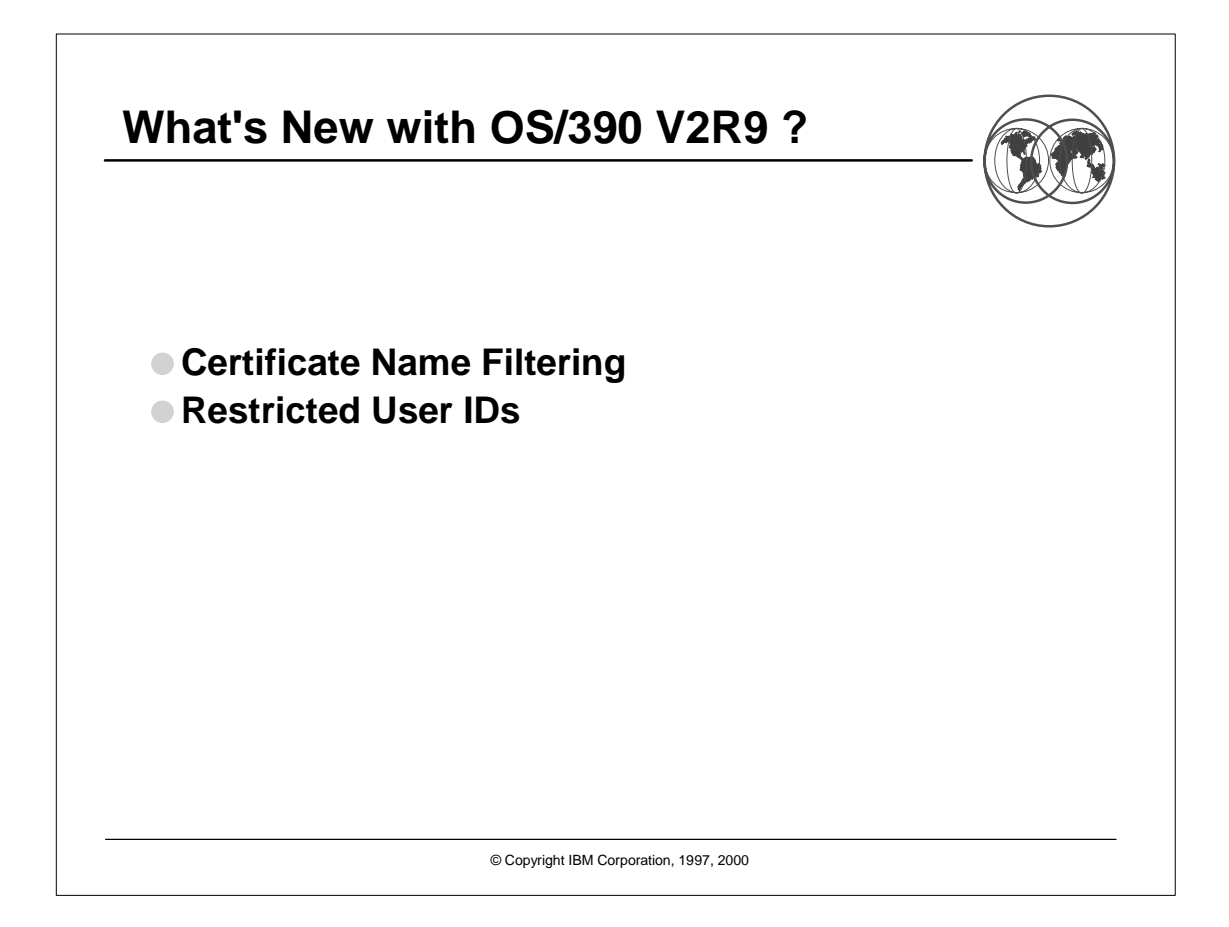

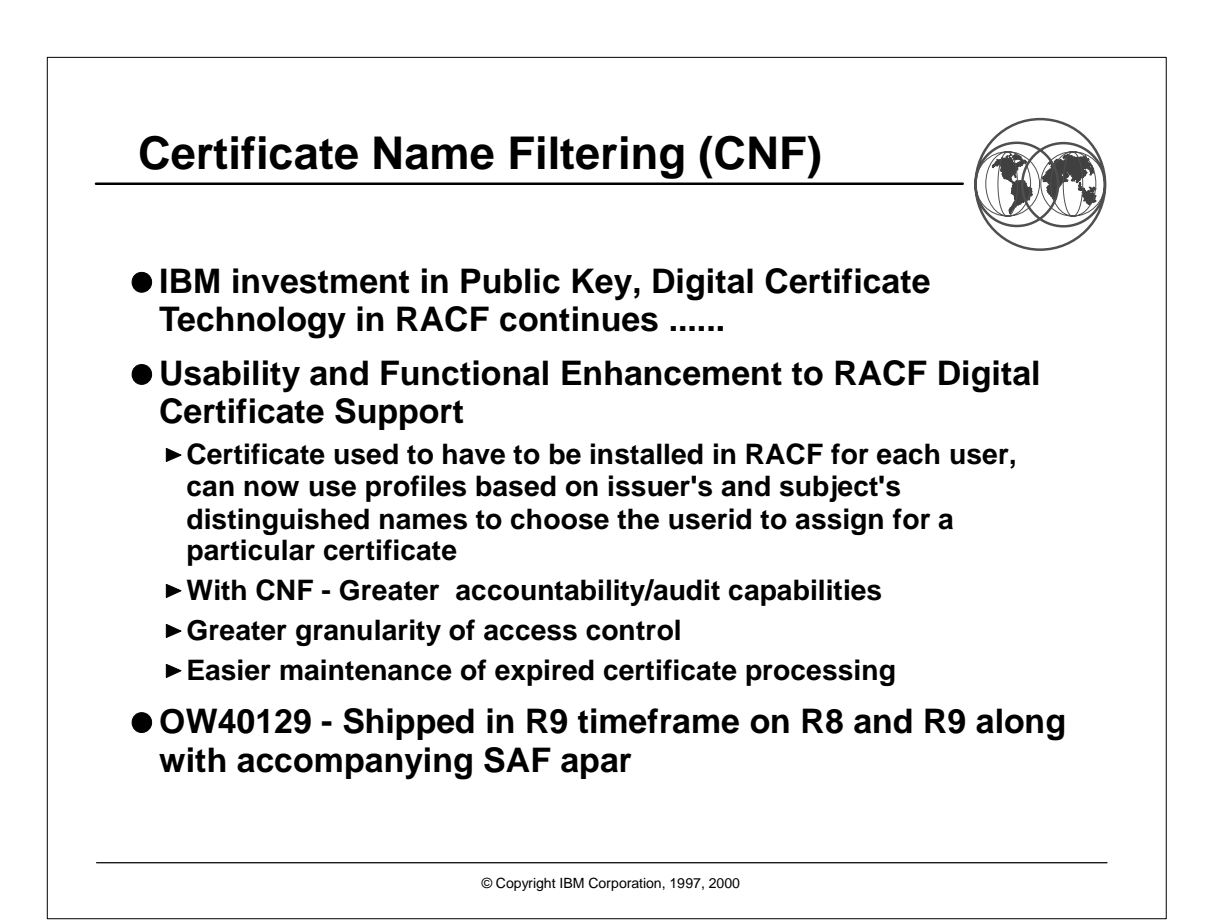

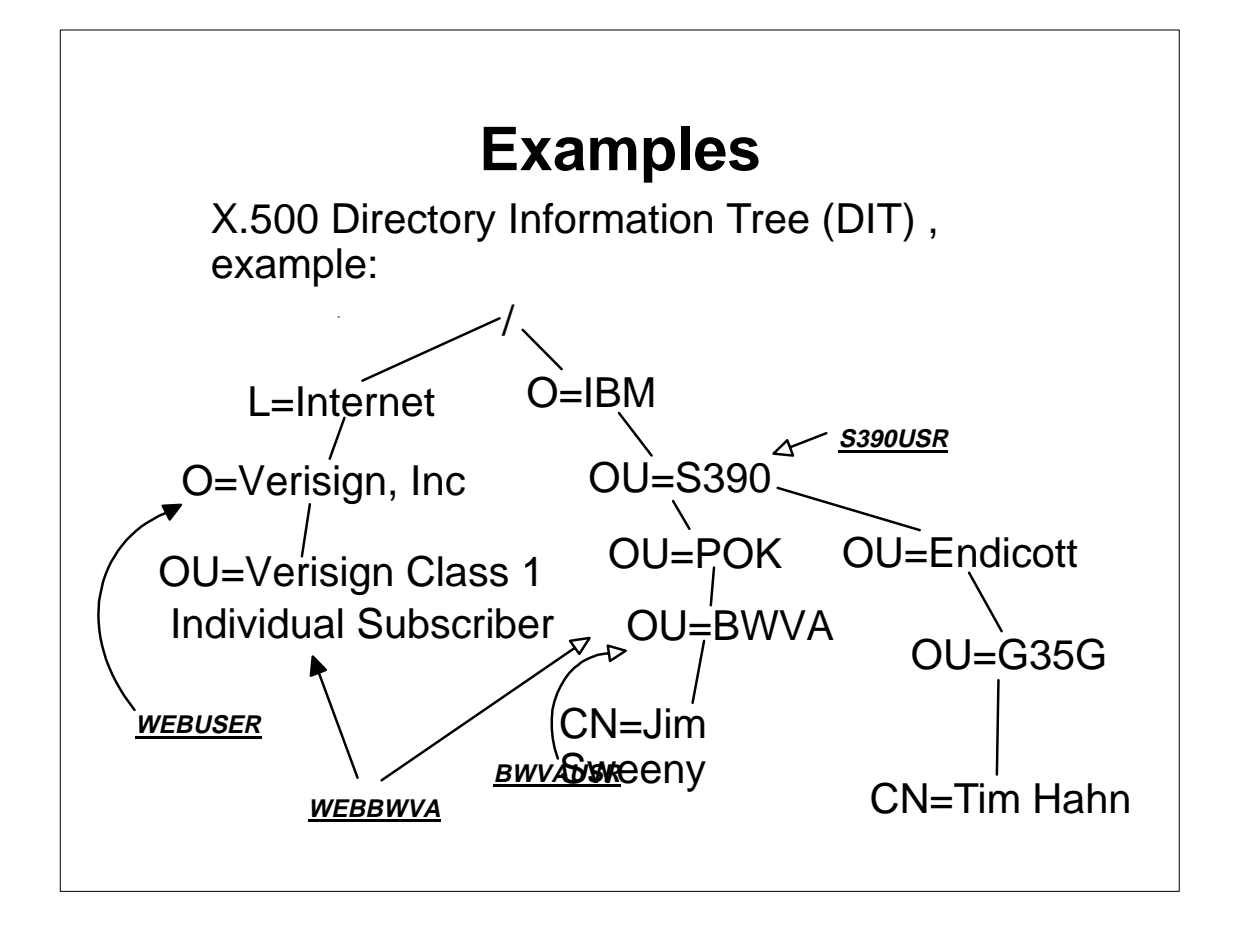

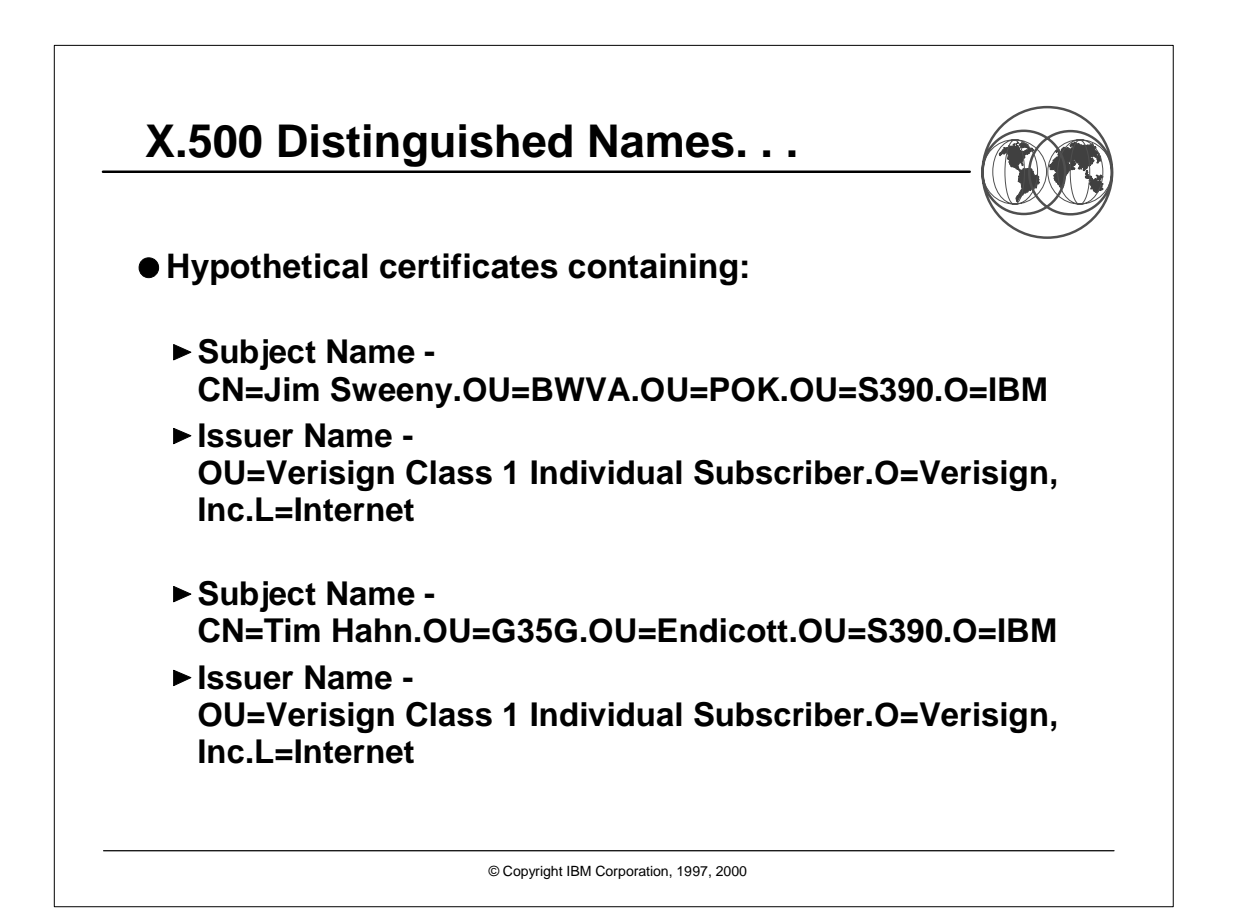

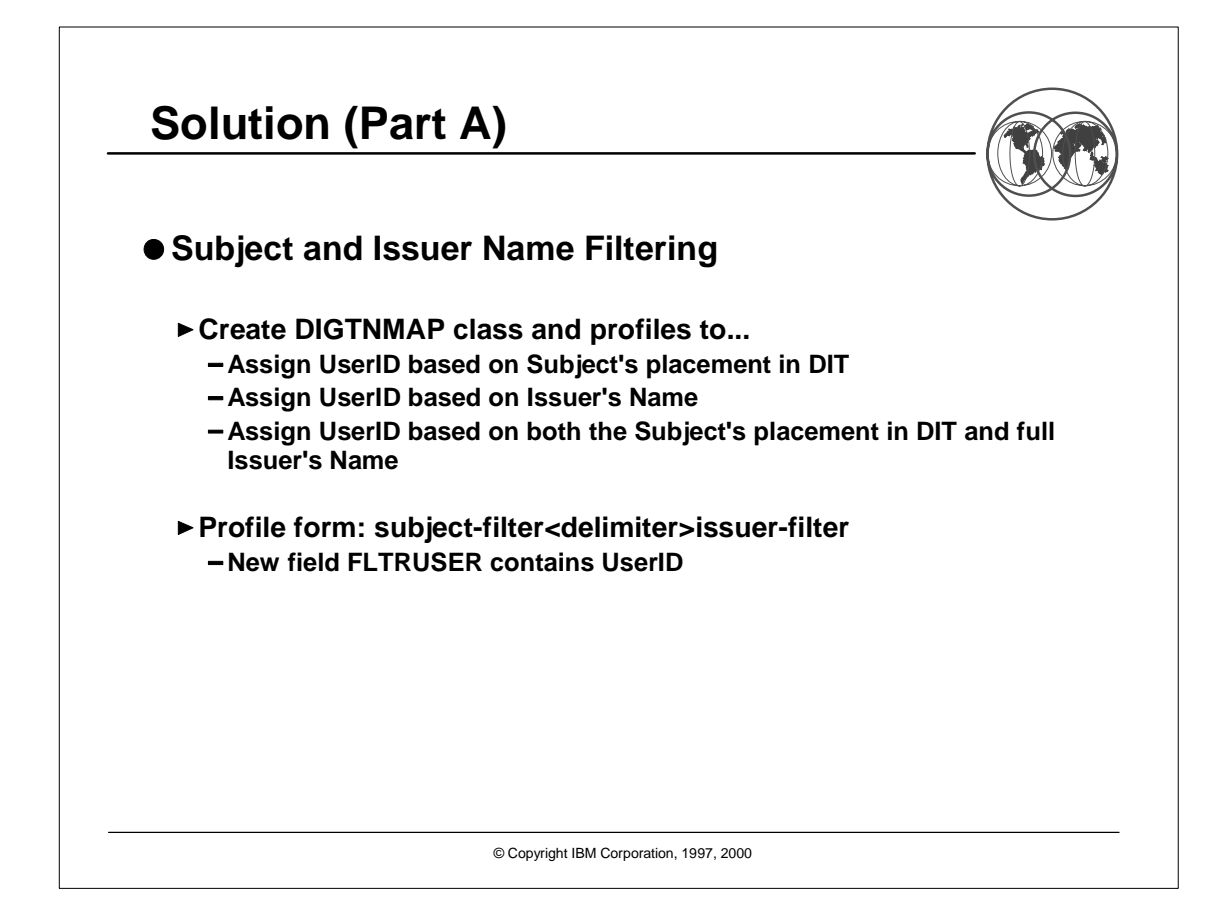

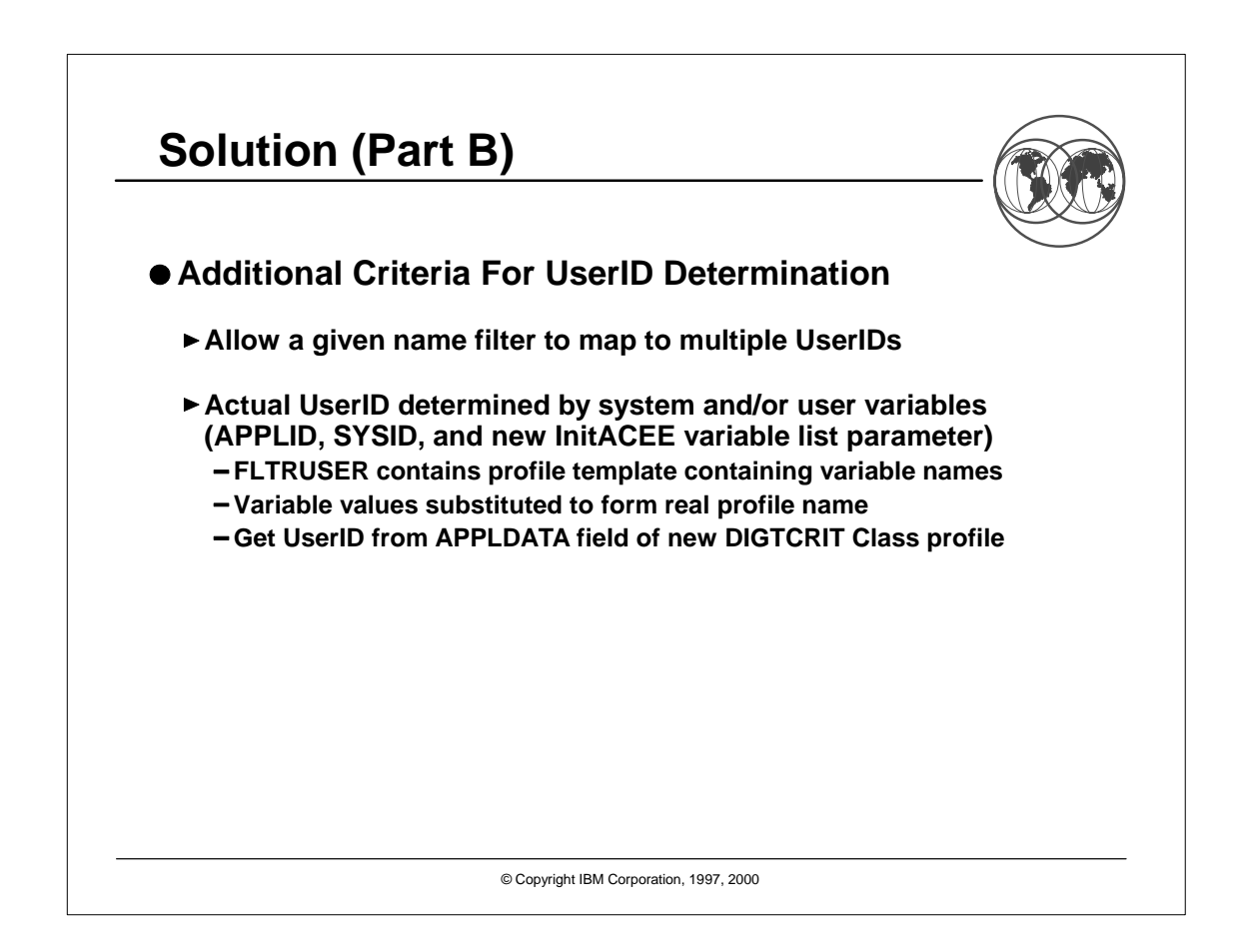

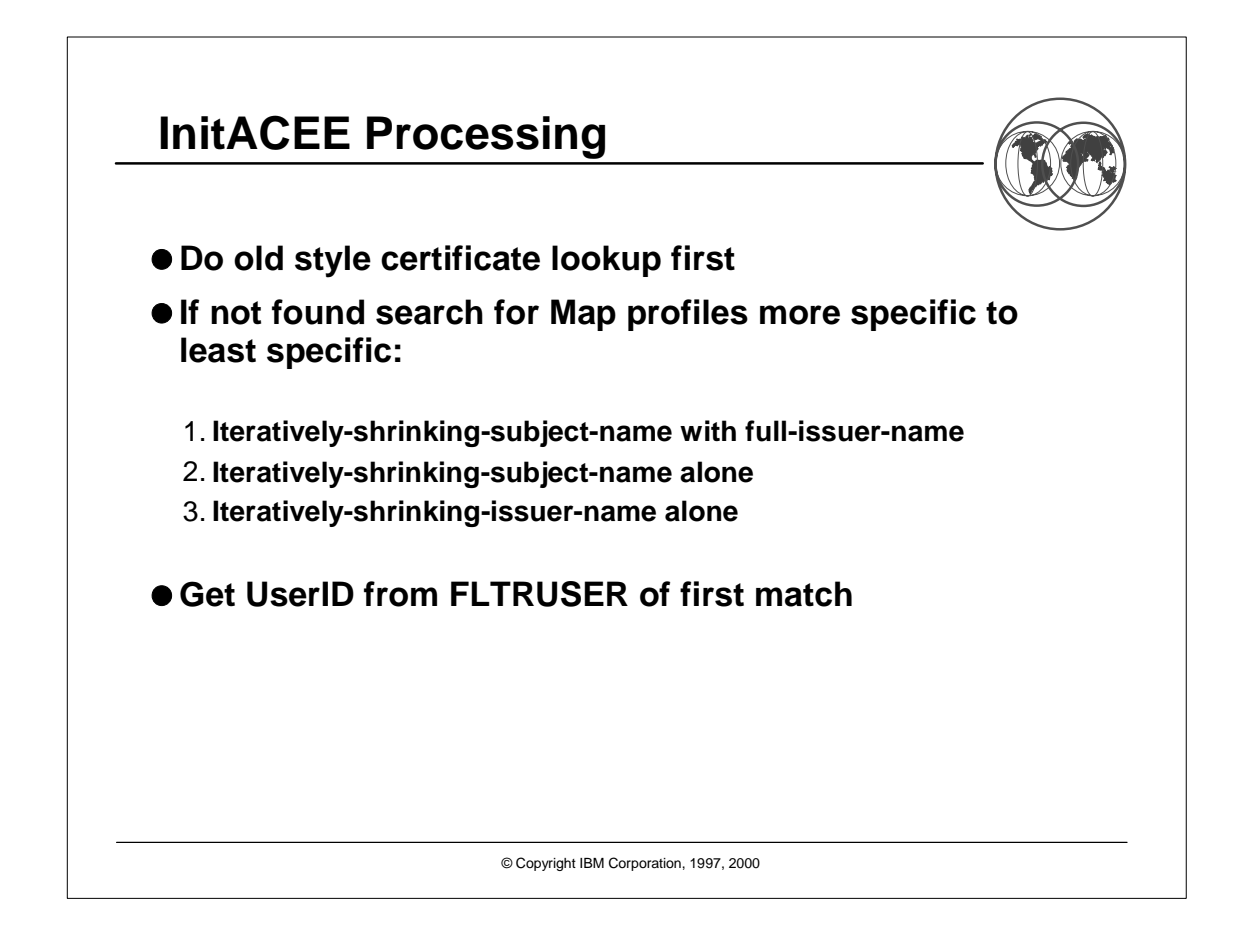

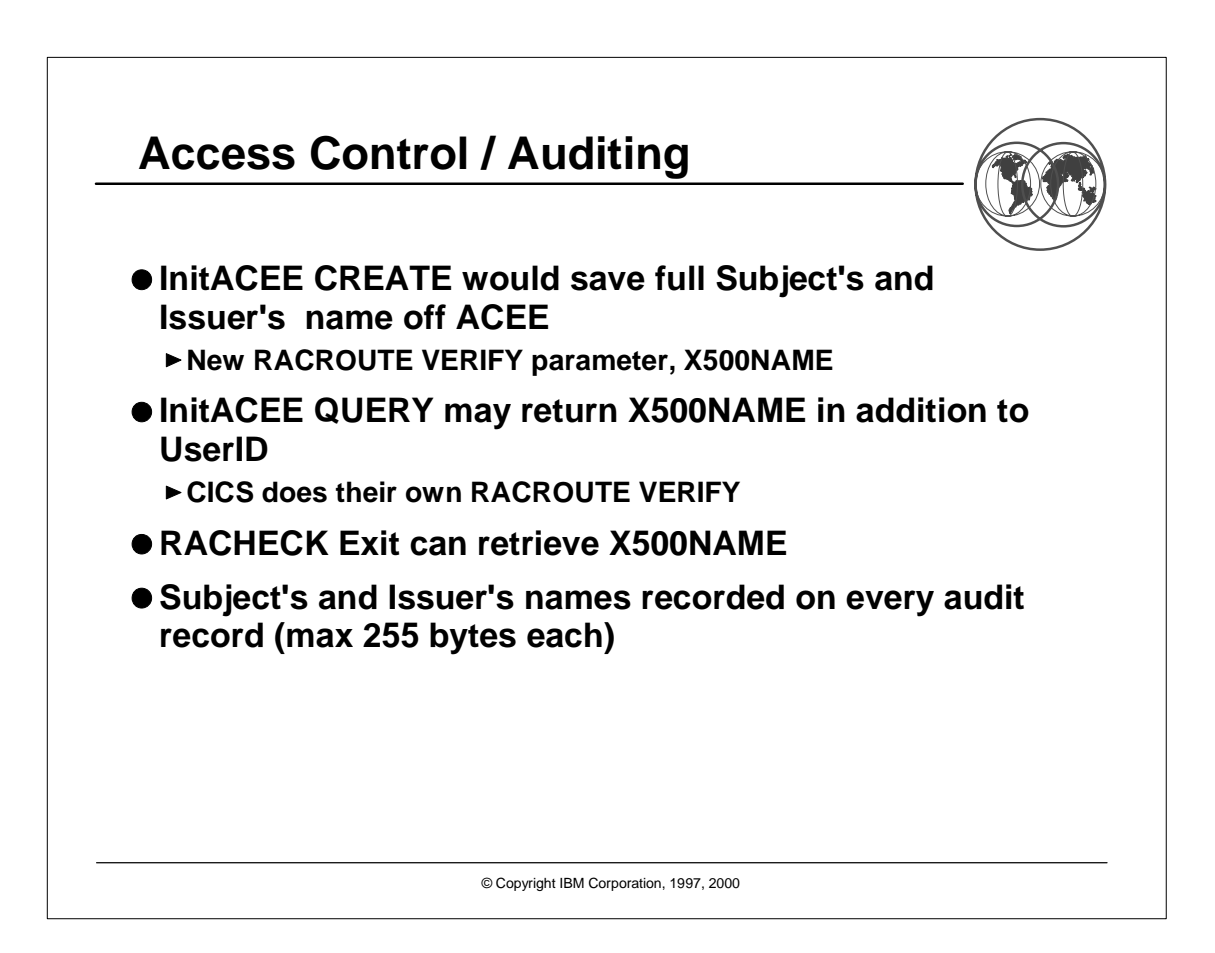

## **RACDCERT Command Syntax**

**RACDCERT [ID(user-id) | MULTIID] MAP [('cert-dsn')] [SDNFILTER('subject-dist-name-filter')] [IDNFILTER('issuer-dist-name-filter')] [CRITERIA('criteria-profile-name-template')] [WITHLABEL('label-name')]) [TRUST | NOTRUST]**

**LISTMAP (LABEL('label-name'))**

**ALTMAP (LABEL('label-name')) [NEWCRITERIA('criteria-profile-name-template')] [NEWLABEL('label-name')] [TRUST | NOTRUST]**

**DELMAP (LABEL('label-name'))**

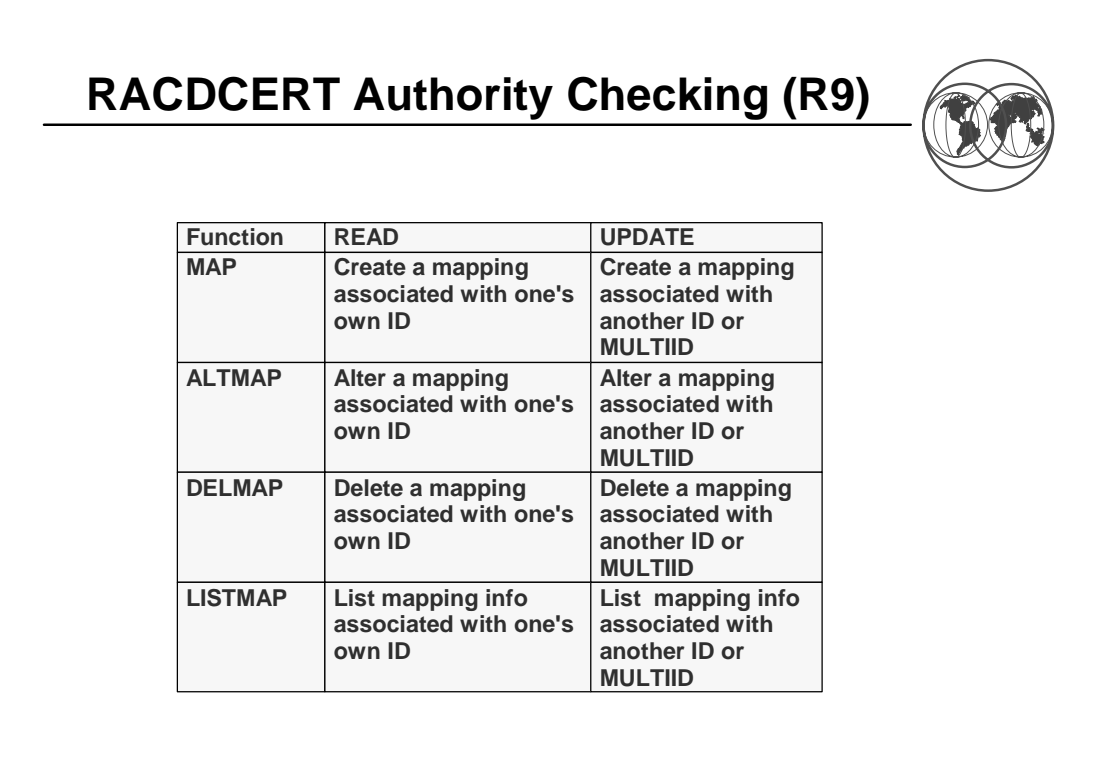

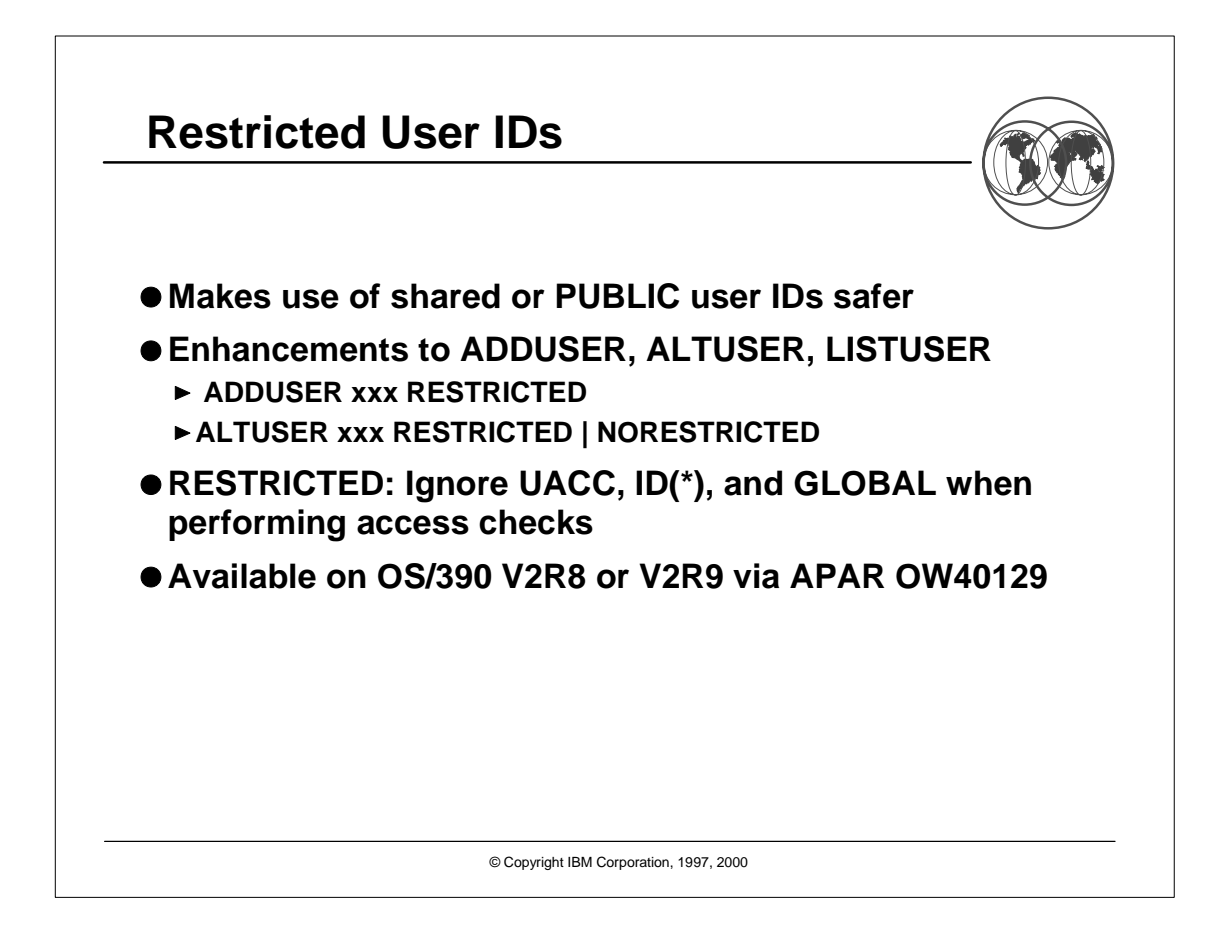

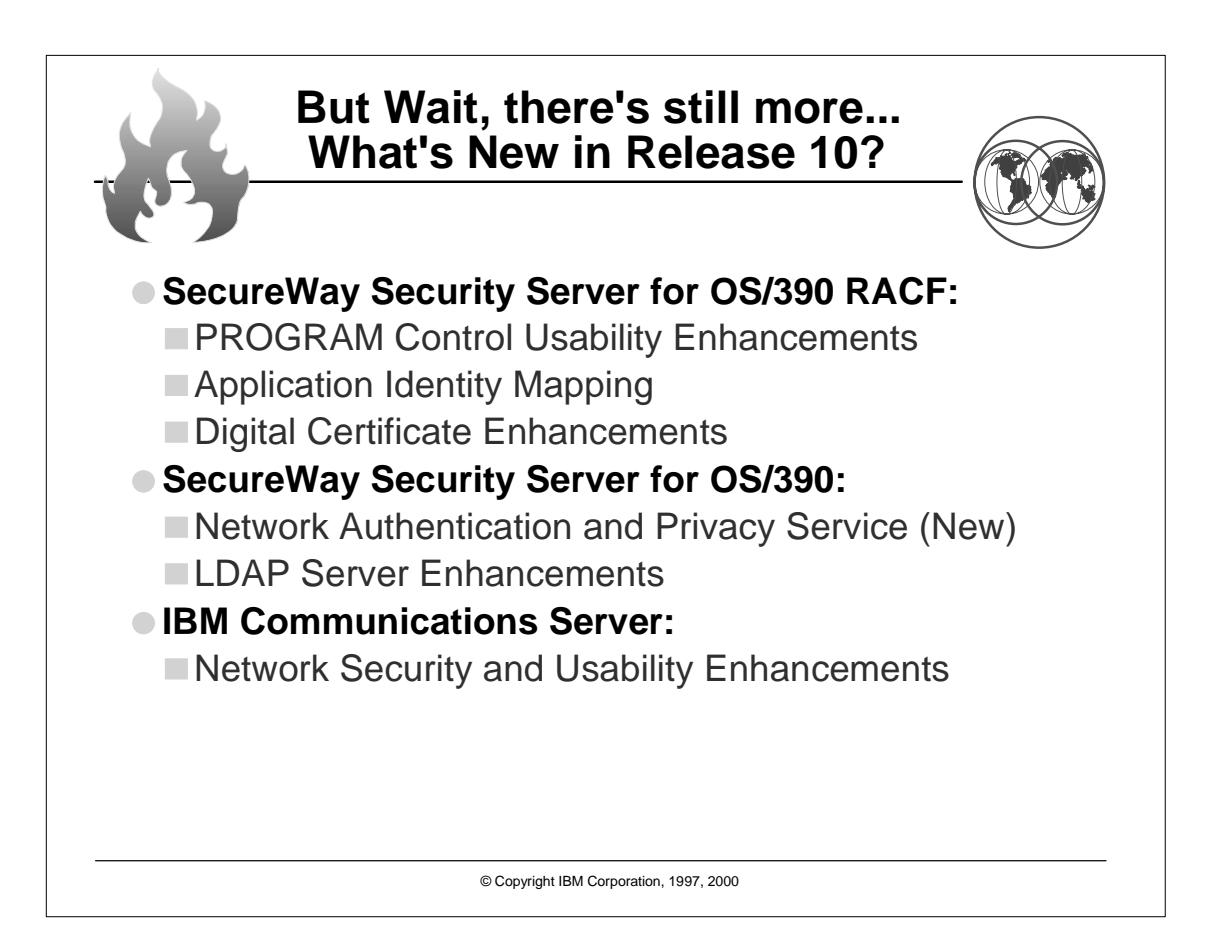

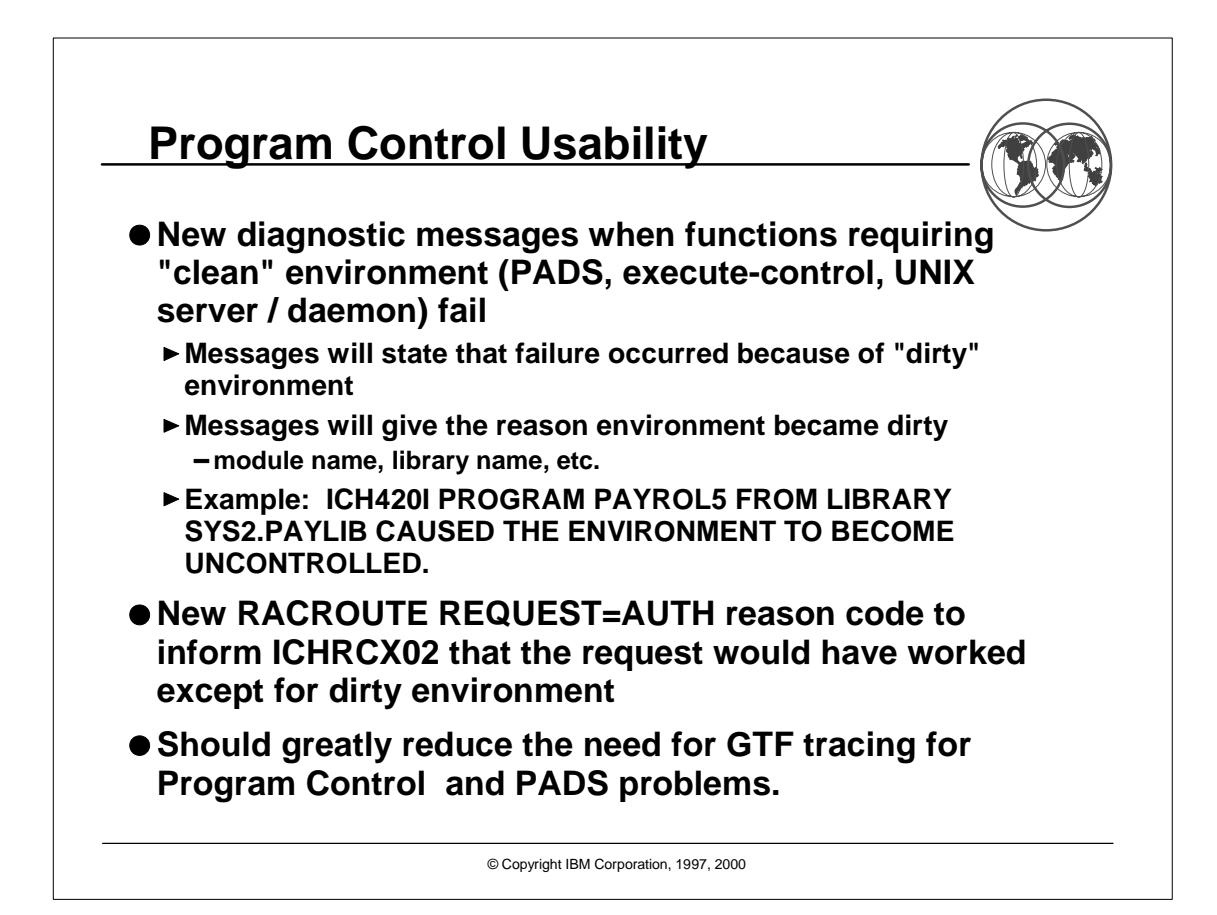

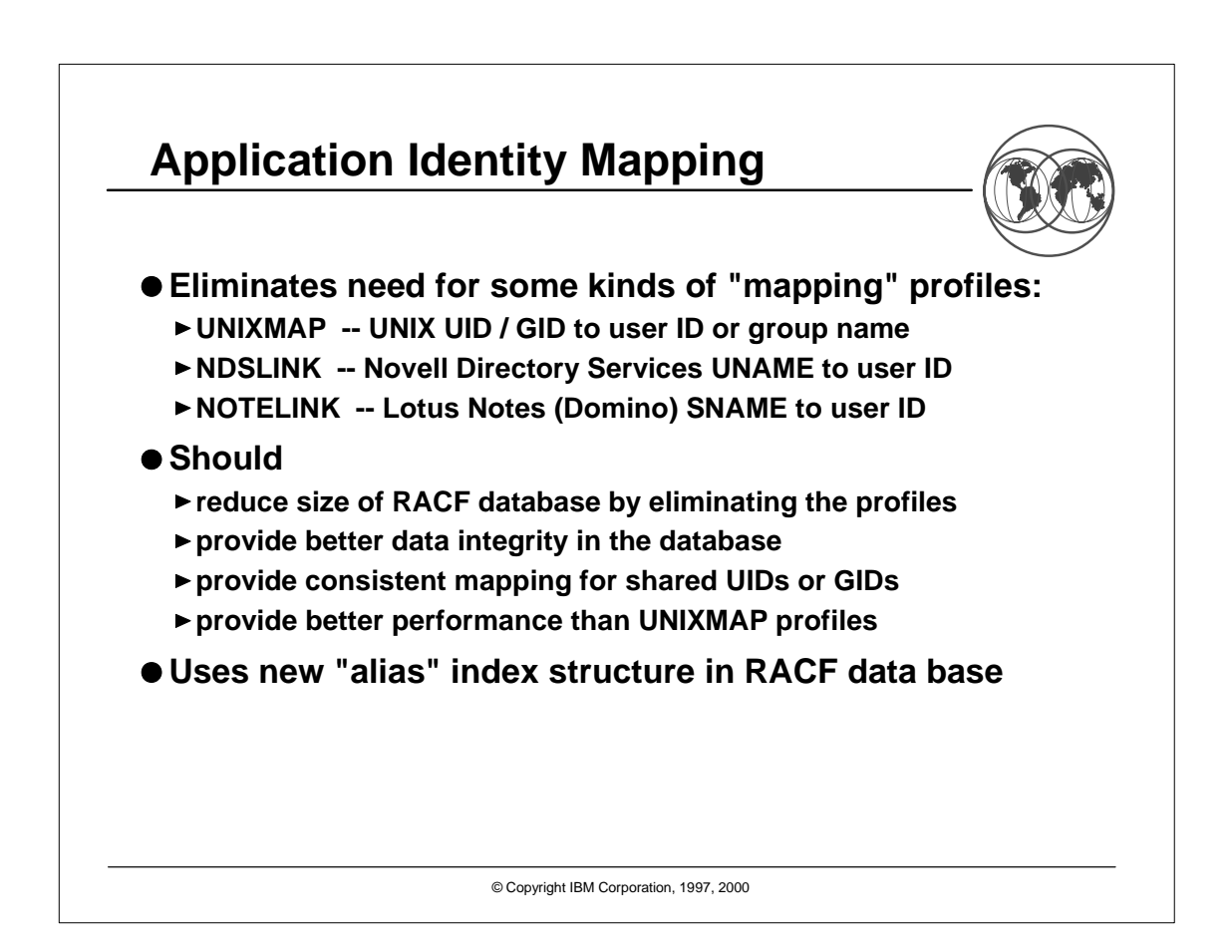

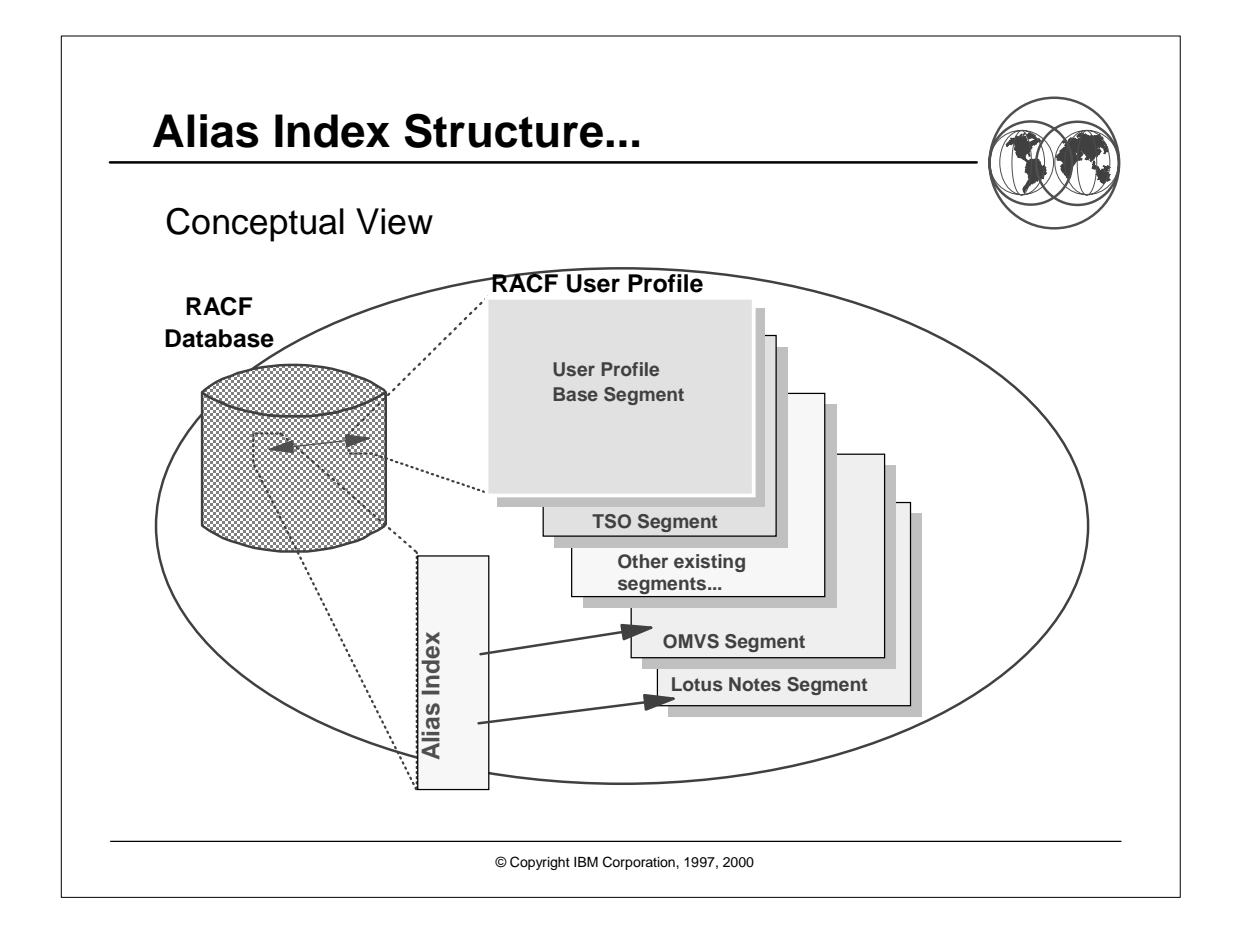

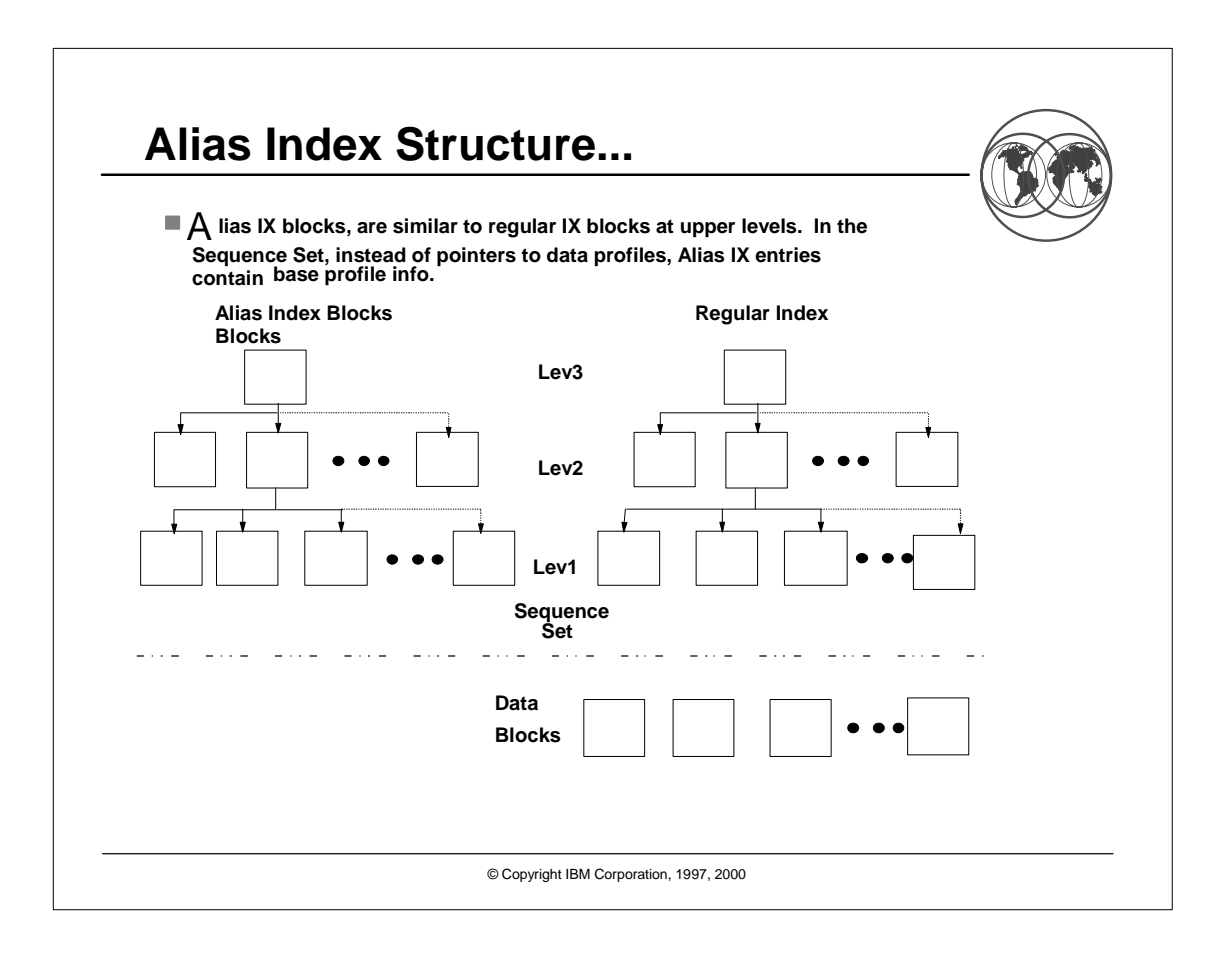

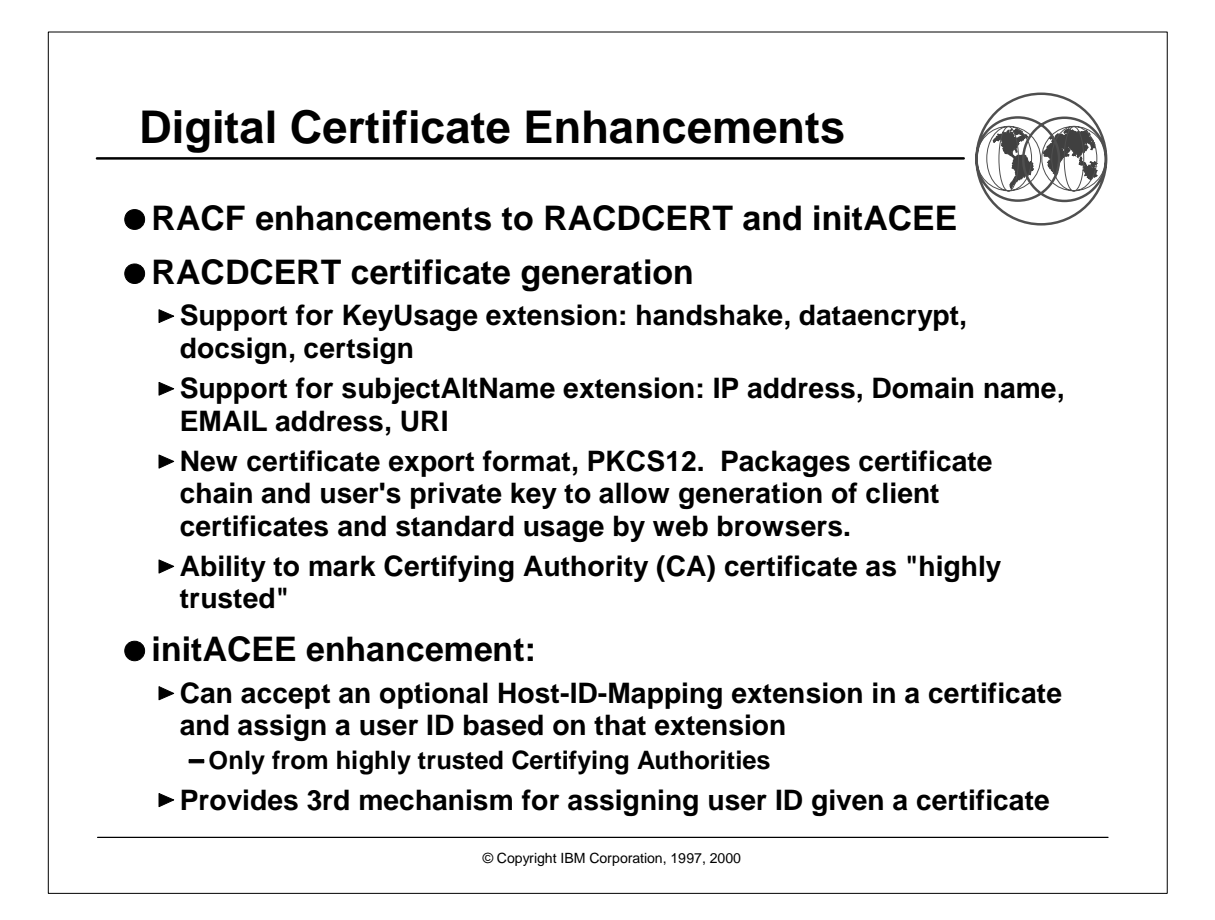

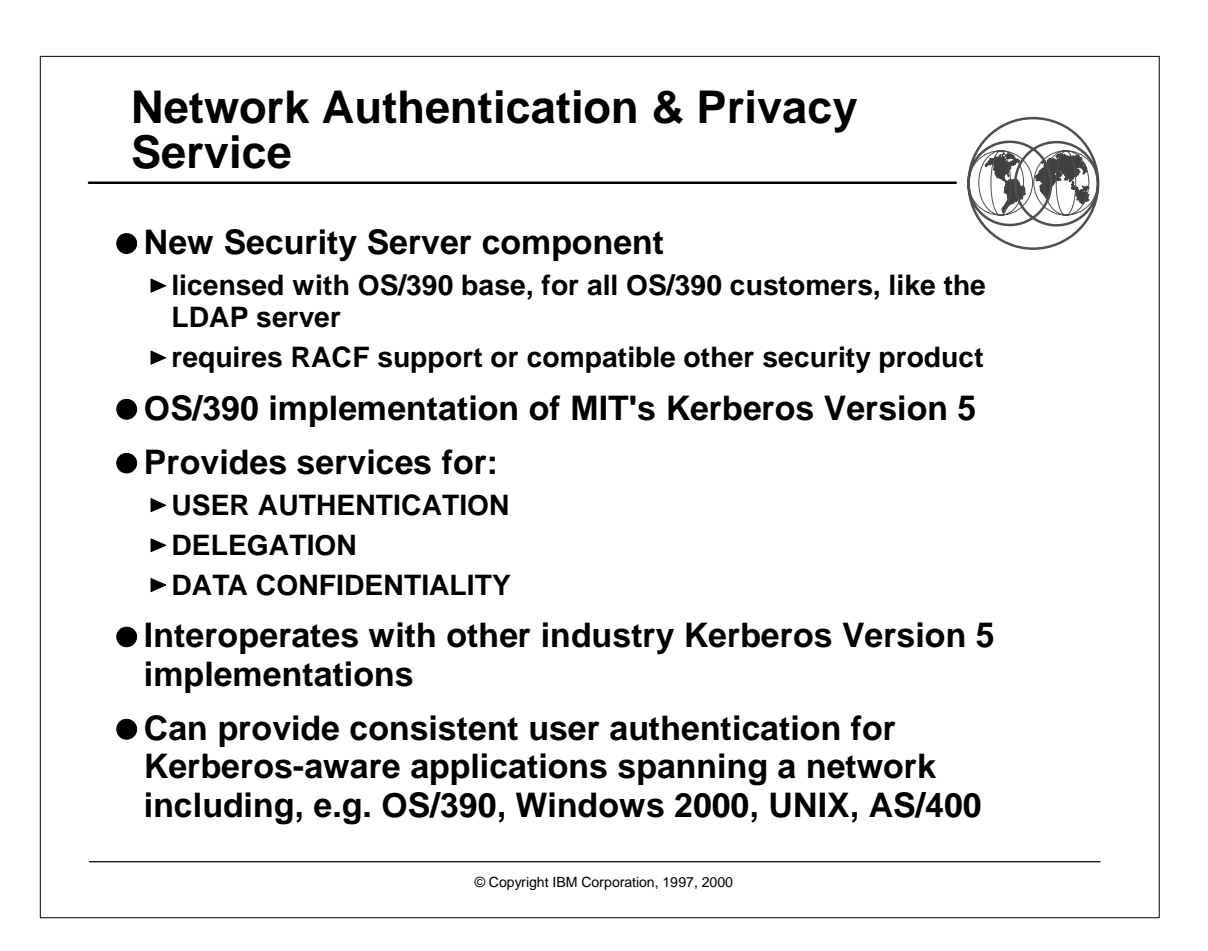

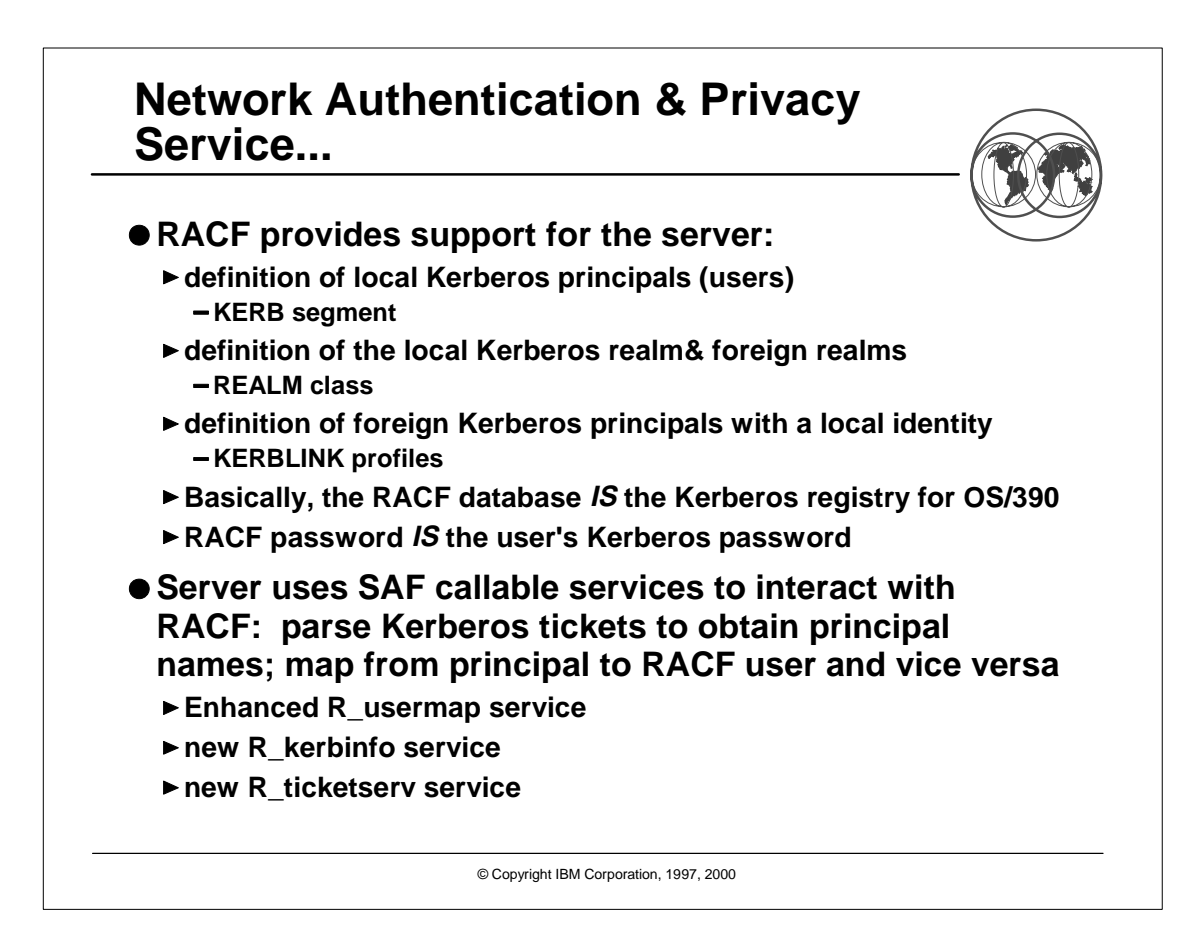

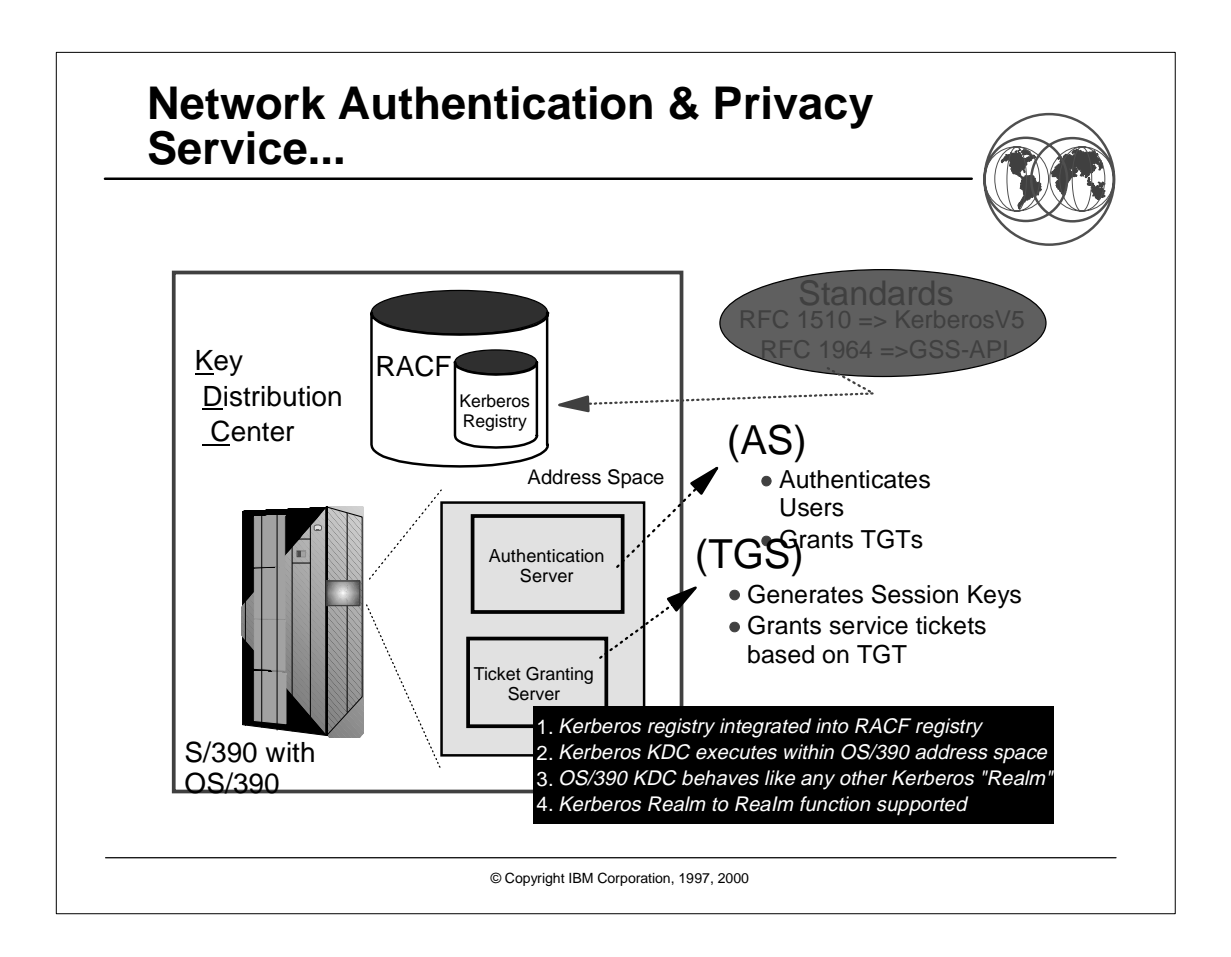

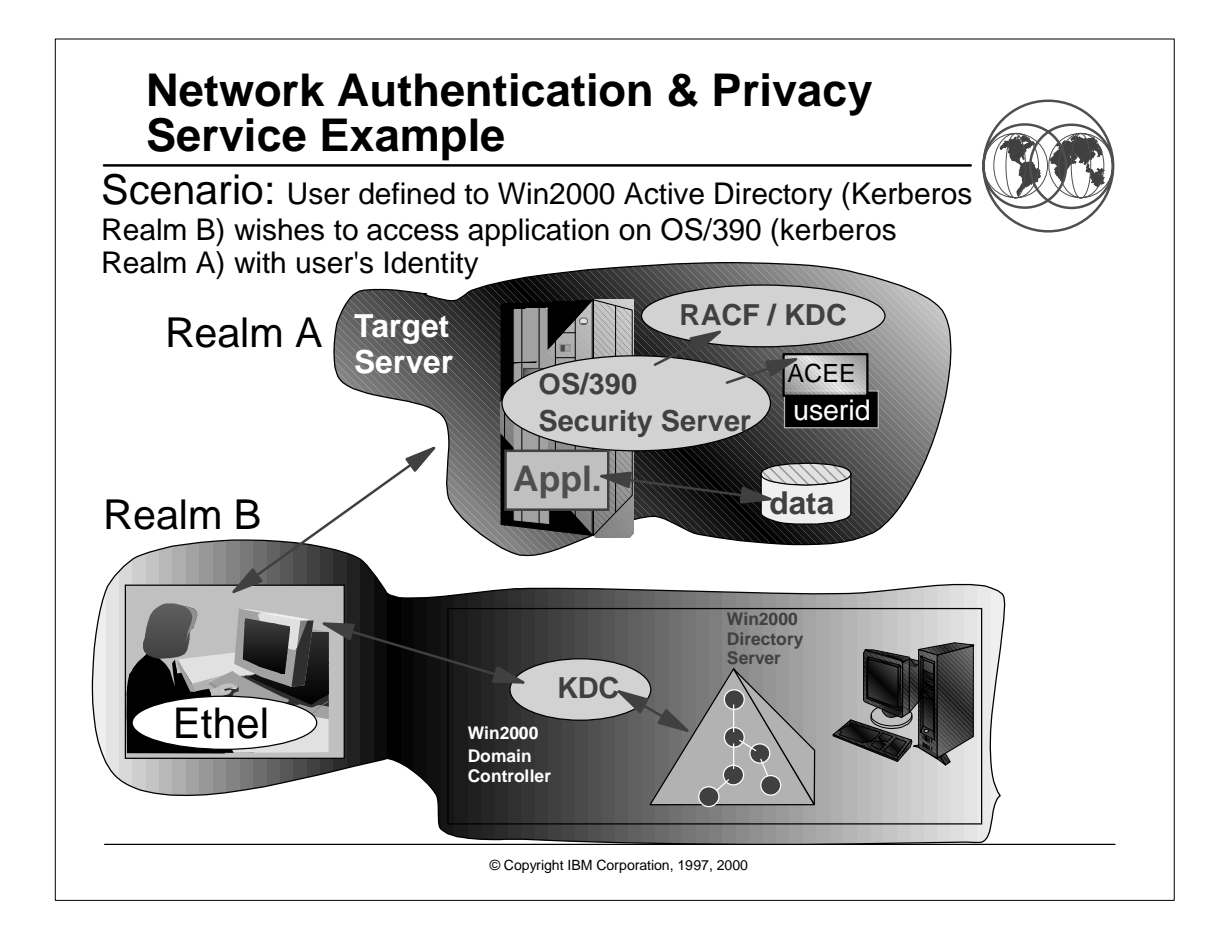

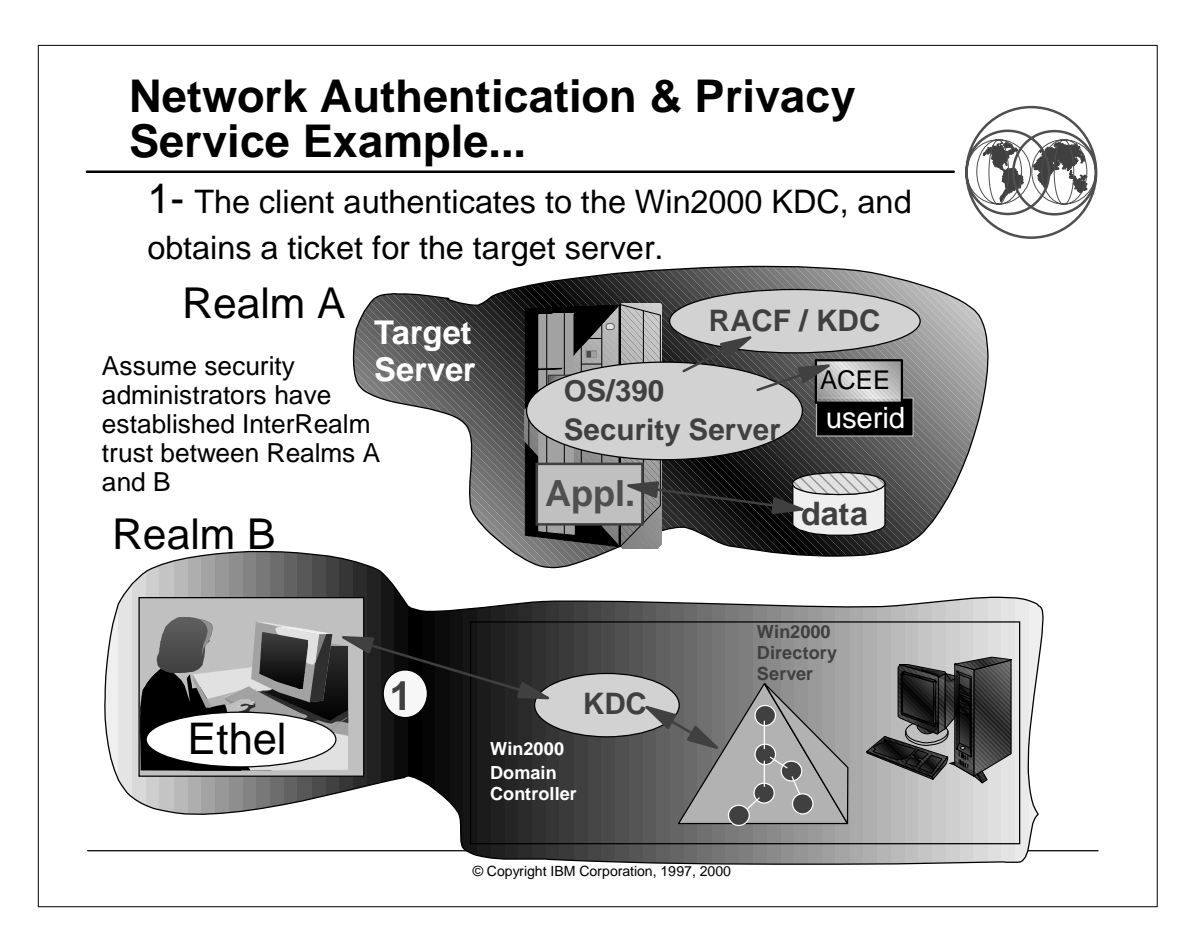

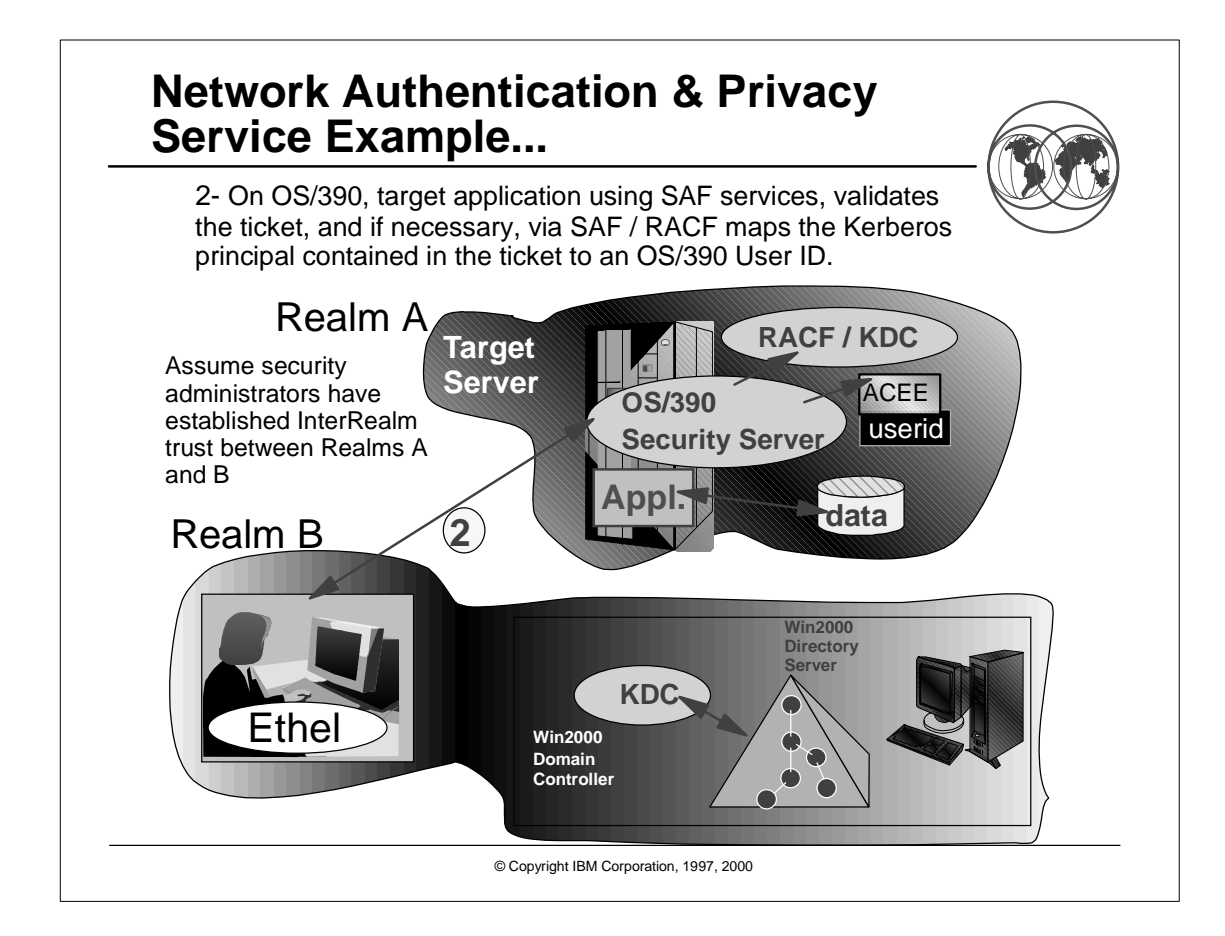

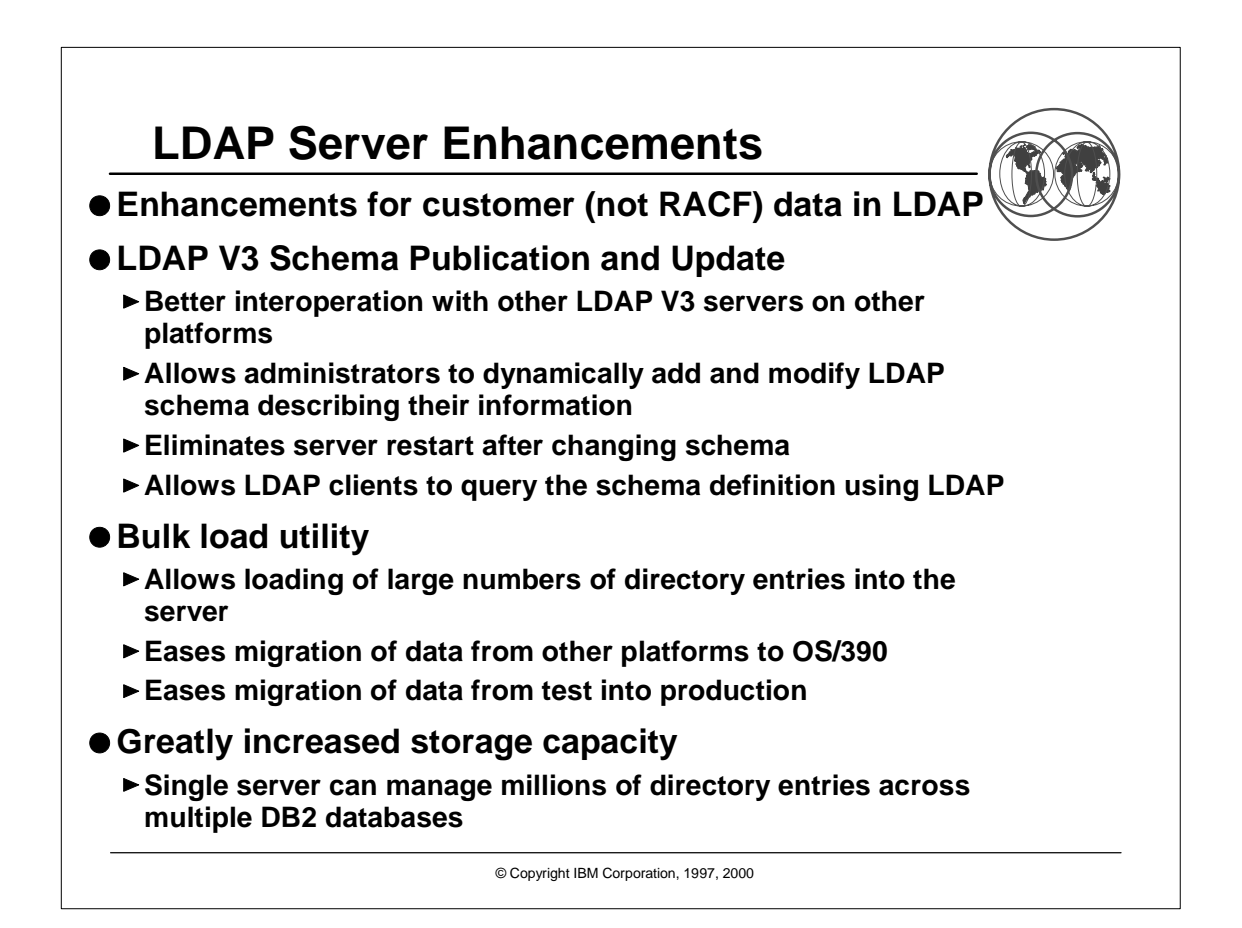

![](_page_31_Figure_0.jpeg)

![](_page_31_Figure_1.jpeg)

![](_page_32_Figure_0.jpeg)

![](_page_32_Figure_1.jpeg)

![](_page_33_Figure_0.jpeg)

![](_page_33_Figure_1.jpeg)

![](_page_34_Figure_0.jpeg)

![](_page_34_Figure_1.jpeg)

![](_page_35_Figure_0.jpeg)

![](_page_35_Figure_1.jpeg)

![](_page_36_Figure_0.jpeg)

![](_page_36_Figure_1.jpeg)

![](_page_37_Picture_0.jpeg)

**RACF RemoteSharing Facility (RACF 2.2)**

**RACF Command Exit (OS/390 V1R3)**

**which are all included in OS/390 Security Server**

![](_page_38_Figure_0.jpeg)

![](_page_38_Figure_1.jpeg)

![](_page_39_Figure_0.jpeg)

![](_page_39_Figure_1.jpeg)

![](_page_40_Figure_0.jpeg)

![](_page_40_Figure_1.jpeg)

![](_page_41_Figure_0.jpeg)

![](_page_41_Figure_1.jpeg)

![](_page_42_Figure_0.jpeg)

![](_page_42_Figure_1.jpeg)

![](_page_43_Picture_0.jpeg)

![](_page_43_Figure_1.jpeg)

![](_page_44_Figure_0.jpeg)

![](_page_44_Figure_1.jpeg)

![](_page_45_Figure_0.jpeg)

![](_page_45_Figure_1.jpeg)

![](_page_46_Figure_0.jpeg)

## **RACDCERT LIST Example - R4**

```
Digital certificate information for user IBMUSER:
  Serial Number:
       >41D87A2B05DE6FBD466C2069661E3872<
  Issuer's Name:
       >OU=VeriSign Class 1 CA - Individual
Subscriber.O=VeriSign, Inc..L=Int<
       >ernet<
  Status: NOTRUST
  Subject's Name:
       >sweeny@mhv.net.CN=James Sweeny.OU=Digital ID
Class 1 - Netscape.OU=ww<
       >w.verisign.com/repository/CPS Incorp. by
Ref.,LIAB.LTD(c)96.OU=VeriSi<
       >gn Class 1 CA - Individual
Subscriber.O=VeriSign, Inc..L=Internet<
```
## **New Self Registration support for Digital Certificates**

![](_page_47_Picture_1.jpeg)

- **APAR OW31933 introduces a new function to register and deregister a digital certificate via the initACEE callable service**
- register/deregister a certificate. It also provides a REXX interface **CERT into the callable service. APAR OW33091 introduces a new syscall BPX1SEC to allow for**

**SYS1.SAMPLIB members contain more information: RACINSTL - REXX procedure and Webpages for self registration.**

- **IRR31933 Additional information**
- **Self Registration Process:**
	- **Configure SSL, Sample Webpage, and REXX on OS/390 DGW**
	- **Request and Install Client certificate, (in browser)**
	- **User initiates an SSL session with OS/390 DGW**
	- **Registration steps authenticate user via RACF userid/password**

© Copyright IBM Corporation, 1997, 2000

Self Registration for Digital Certificates

![](_page_47_Picture_13.jpeg)

![](_page_48_Figure_0.jpeg)

![](_page_48_Figure_1.jpeg)